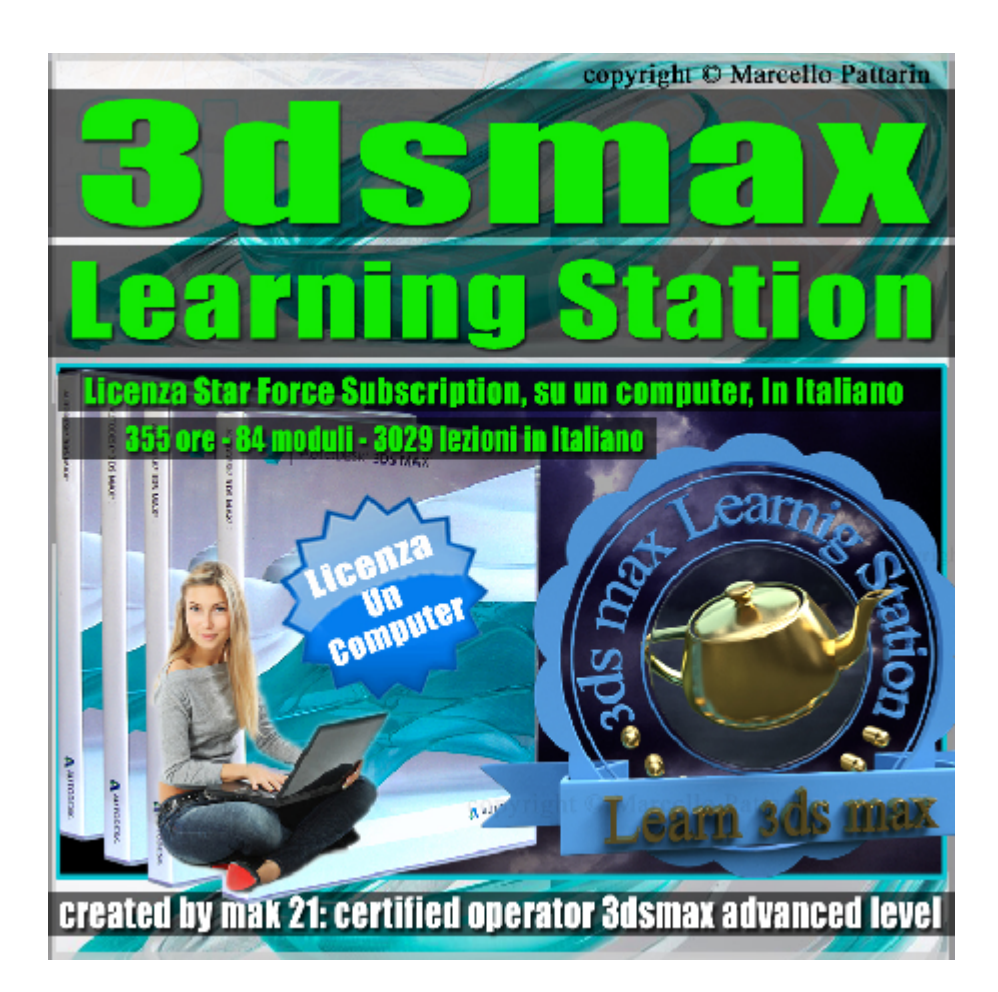

# **3ds max Learning Station Licenza Locked Subscription su un Computer**

Corso Composto da 84 moduli dedicati a tutti gli argomenti di Architettura Modellazione, Animazione, Rendering, Mapping in 3ds max.

Motori di Rendering utilizzati nel corso: Mental Ray, Corona, Iray ed Iray+.

Allegate alle lezioni sono disponibili i file di esercizio 3ds max 2017 e 2016. Sono presenti 3029 video avi Codec XVID tramite un unico videoplayer. Il corso ha una durata di 355 ore in lingua italiana.

Elenco moduli:

### **Prima Parte Architettura**

- 001\_Novità Interfaccia
- 002\_3dsmax Interfaccia
- 003-4\_Modellazione Interni

005\_Lo Spazio 3D

- 006 Material Editor
- 007\_Civil View
- 008\_Esterni Modellazione Piano terra
- 009\_Esterni Modellazione secondo piano
- 010 Esterni Link Maneger e Autodesk Material
- 011\_Esterni Mapping Illuminazione e Rendering
- 012 Architettura Interni Stanza
- 013\_Architettura Interni Bagno
- 014\_Architettura Interni Accessori
- 015 Architettura Interni Mapping
- 016 illuminazione Avanzata
- 017 Slate Material

### **Seconda Parte Modellazione**

- 018 Modellazione Graphite 1
- 019\_Modellazione Graphite 2
- 020 Freeform Selection
- 021\_Object Paint
- 022 CreaseSet OpenSubdiv
- 023 Modellazione Chaise Longue
- 024\_Modificatori
- 025\_Modellazione Avanzata 1
- 026\_Modellazione Avanzata 2
- 027\_Modellazione Stampa 3D
- 028\_Modellazione Nurbs
- 029\_Modellazione MCG
- 030 Chandelier Modeling
- 031 Compound Object
- 032 Modellazione Spline
- 033\_3ds max 2017 Novità Modellazione

### **Terza Parte Animazione**

- 034\_Animazione Base
- 035\_Particle System
- 036 Particle System e Particle flow
- 037\_Cat Rigging
- 038\_Cat Motion
- 039\_Mass Fx: Rigid Body
- 040 Mass Fx: Constraint Ragdoll
- 041\_Mass Fx: Cloth PhsyX
- 042 Charather Studio Rigging
- 043\_Charather Studio Footsteps
- 044 Charather Studio Freeform
- 045\_Charather Studio Motion Mixer
- 046 Animazione Populate
- 047\_Stereo Cam
- 048 Character Generator
- 049\_Animazione Architettura
- 050\_Mp Particle Flow
- 051\_3ds max 2017 Novità Animazione

### **Quarta Parte Rendering**

### *Mental ray Rendering*

- 052 Mr Rendering
- 053 Mr Rendering Upgrade
- 054 Mr illuminazione
- 055 Mr Arch Design Material
- 056 Mr Interior Design
- 057 Mr Autodesk Material
- 058 Mr Car Paint Material
- 059 Mr Render Element
- 060 Mr State set
- 061 Mr Substance Map 1
- 062 Mr Substance Map 2
- 063 Mr Physical Camera

#### *Iray Rendering*

- 064 Iray Render Element
- 065 Iray Rendering
- 066 Iray Material
- 067 Iray Interior Design

#### *Art Rendering*

- 068 Art Rendering
- 069 Art Physical Material
- 070 Art Scene Converter

### **Quinta Parte Mapping**

- 071 Tecniche di UVW Mapping
- 072 Unwrap Mapping

073 Unwrap Pelt Spline Unfold

074 Viewport Canavans

075 3dsmax 2017 Upgrade

## **Quinta Parte Plugin Esterni**

### **Iray + Nvidia Rendering**

076 Iray + Rendering e Light

077 Iray + MDL Material Base

078 Iray + MDL Material Layer

079 Iray + Converter Material

080 Iray + Upgrade 1.1

081 Iray + Upgrade 1.2

082 Iray + Forest Pack e Upgrade 1.3

#### **Corona Rendering**

083 Corona Rendering e Light

084 Corona Rendering e Material

In ogni modulo sono contenute le video lezioni con spiegazioni approfondite. Nei video corsi avrete la possibilità di esercitarvi quando volete senza il rischio di perdere dei passaggi fondamentali. Questa collezione è indicata per gli utenti che hanno necessità di raggiungere un livello professionale partendo dalle basi del programma.

----------------------------------------------------------------------------------------------------------------

#### **Indice Lezioni:**

#### **Prima Parte Architettura**

#### **1 Novità Interfaccia**

050\_3dsmax\_Design Workspace\_Started Tab

051 3dsmax Design Workspace Inspection Tab

052\_3dsmax\_Design Workspace\_Basic Modeling Tab

- 053 3dsmax Design Workspace Materials Tab
- 054 3dsmax Design Workspace Object Placement Tab
- 055 3dsmax Design Workspace Populate e View Tab
- 056 3dsmax Design Workspace Lighting And Rendering Tab
- 057 3dsmax Template Esterni Architettura
- 058 3dsmax Template Esterni HDRI
- 059 3dsmax Template Studio Scena
- 060 3dsmax Template Sotto Acqua
- 061\_3dsmax\_Creare un Template
- 062 3dsmax Esportare e Importare unTemplate
- 063 3dsmax Revit Import Dettaglio Mesh
- 064\_3dsmax\_Revit Import e Tipologie
- 065 3dsmax Revit Import Oggetto Unico
- 066 3dsmax Novità Scene Explorer Gerarchie
- 067 3dsmax Novità Scene Explorer Layer
- 068 3dsmax Novità Toggle Explorer e Materiali
- 069\_3dsmax\_Novità Local Global Explorer
- 070\_3dsmax\_Novità Selezione Viewport
- 071 3dsmax Nuova Disposizione Viewport 2017
- 072\_3dsmax\_Qualità e Luci in Viewport 2017
- 073\_3dsmax\_Gestione materiali in Viewport 2017
- 074 3dsmax Per View Qualità e Luci 2017
- 075 3dsmax Per View Ombre e Materiali 2017
- 076\_3dsmax\_Modalità Realistica 2017
- 077\_3dsmax\_Stili di Visualizzazione 2017

078 3dsmax Per View Preference 2017

079\_3dsmax\_Menu Content 2017

080\_3dsmax\_Nuovi Mental ray Proxy 2017

------------------------------------------------------------------

## **2 3dsmax Interfaccia**

- 001 3dsmax Welcome Learn e Extend
- 002\_3dsmax\_Start Nuova Scena
- 003\_3dsmax\_Salvare Interfaccia UI Scheme
- 004\_3dsmax\_Pulire i file di Configurazione
- 005 3dsmax Tollbar Quick Semplice
- 006 3dsmax Tollbar Quick Workspace
- 007\_3dsmax\_Menu Prima Parte
- 008\_3dsmax\_Menu Seconda Parte
- 009 3dsmax Application Menu Save Link Merge Archive
- 010 3dsmax Application Menu Export
- 011\_3dsmax\_Application Menu\_Export Design Review
- 012 3dsmax Application Menu Info e Asset
- 013 3dsmax Scene Explorer Gerarchia
- 014 3dsmax Scene Explorer Configurazione
- 015 3dsmax Scene Explorer layer
- 016\_3dsmax\_Gestione Main Toolbar
- 017 3dsmax Gestione Command Pannel
- 018 3dsmax Chiavi Animazione in Track Bar
- 019 3dsmax Search Box e Info Center
- 020 3dsmax Viewport Layout
- 021 3dsmax Viewport Tabs Multipli
- 022 3dsmax Background Statico
- 023 3dsmax Background Animato
- 024 3dsmax Stili Visualizzazione Viewport
- 025 3dsmax Adaptive Degradation Background Viewport
- 026 3dsmax Antialiasing Quality
- 027\_3dsmax\_2D Pan Zoom Mode
- 028 3dsmax Adaptive Degradation Geometrie
- 029 3dsmax Modifica Scorciatoie Tastiera
- 030 3dsmax Modificare il Quad menu
- 031 3dsmax Modificare Menu Grafico Workspace
- 032\_3dsmax\_Creare Modificare le Toolbar
- 033 3dsmax Customaize Revert to startup Layout
- 034 3dsmax Customaize Lock Ui Layout
- 035 3dsmax Customaize Show Ui
- 036 3dsmax Customaize Ui Default Switcher
- 037 3dsmax\_Configure System e User Paths
- 038\_3dsmax\_Installare i Plug in
- 039 3dsmax Installare i Plug in Manualmente
- 040 3dsmax Esempio Plug in Cloth Tessuto
- 041 3dsmax Preferenze Generali Caddy
- 042 3dsmax Preferenze Generali Display
- 043 3dsmax Preferenze Generali Texture
- 044 3dsmax Preferenze Generali Undo e Plug In
- 045 3dsmax Preferenze Generali Command Pannel

### 046 3dsmax Preferenze Backup

047 3dsmax File Archivio e Compressione

048 3dsmax modalità interattiva Maya e 3ds max

049 3dsmax Utility Esportare le Bitmap

-----------------------------------------------------------------------

## **3 - 4 Modellazione Interni**

- 001\_3dsmax\_Blue print
- 002\_3dsmax\_Configure driver viewport Nitrous
- 003\_3dsmax\_Muri Rossi
- 004\_3dsmax\_Muri Rossi spline
- 005\_3dsmax\_Muri base
- 006\_3dsmax\_Finestre
- 007\_3dsmax\_Pavimento
- 008\_3dsmax\_Tetto
- 009\_3dsmax\_Tessuto
- 010\_3dsmax\_Persiane
- 011\_3dsmax\_Accessori\_Persiane
- 012 3dsmax Accessori Persiane 2
- 013\_3dsmax \_Cornice
- 014 3dsmax Comodino
- 015\_3dsmax\_Comodino 2
- 016 3dsmax Lampada Comodino
- 017\_3dsmax\_Lampada\_Comodino 2
- 018 3dsmax Lampada Comodino 3
- 019\_3dsmax \_Tazza

020\_3dsmax\_letto 1

- 021 3dsmax Testata letto
- 022 3dsmax Testata letto 2
- 023\_3dsmax\_Coperta
- 024\_3dsmax\_Piegare la Coperta 2
- 025 3dsmax Cuscino
- 026\_3dsmax\_Cuscino 2
- 027\_3dsmax \_Mobile Symmetry
- 028 3dsmax Mobile Symmetry 2
- 029\_3dsmax\_Gong Puntale 1
- 030\_3dsmax\_Gong Cubo 2
- 031\_3dsmax \_Gong asta
- 032 3dsmax Gong base
- 033\_3dsmax \_Gong disco
- 034 3dsmax Gong supporto disco
- 035 3dsmax Gong composizione
- 036\_3dsmax \_Gong Martello
- 037\_3dsmax \_Gong corda Martello
- 038\_3dsmax \_Soprammobile
- 039 3dsmax Candelabro
- 040 3dsmax Candelabro 2
- 041 3dsmax Cornice
- 042\_3dsmax\_Cornice 2
- 043 3dsmax Cesto Vimini
- 044\_3dsmax \_Cesto Vimini 2

045 3dsmax Poster

- 046 3dsmax Vaso e Rami
- 047 3dsmax \_ Cornice Mobile
- 048 3dsmax Composizione finale
- 049 3dsmax Composizione finale 2
- 050 3dsmax Battiscopa e Fotocamera
- 051 3dsmax illuminazione Scena
- 052\_3dsmax \_Parametri Rendering Mental ray
- 053 3dsmax Rendering Wire Seppia
- 054\_3dsmax \_Montaggio in Photoshop
- 055\_3dsmax\_Illuminazione Scena Materiali
- 056\_3dsmax\_ Materiali Multi sub Object
- 057 3dsmax Materiali Scena Interni
- 058\_3dsmax\_ Rendering Finale Materiali

------------------------------------------------------------------

### **5 Lo Spazio 3D**

- 3dsmax\_000\_Presentazione Corso
- 3dsmax\_001\_Zoom e Zoom All
- 3dsmax\_002\_Zoom\_extend
- 3dsmax\_003\_Zoom\_Region e Z
- 3dsmax\_004\_Field of View
- 3dsmax\_005\_Pan e Walk Through
- 3dsmax\_006\_Orbita
- 3dsmax\_007\_Movimenti con Tastiera
- 3dsmax\_008\_Griglie e Spazio
- 3dsmax\_009\_Intersezione Griglie
- 3dsmax 010 Centro Globale
- 3dsmax\_011\_Assi e Movimenti Precisi
- 3dsmax\_012\_Axis Constraints
- 3dsmax\_013\_Move Tranform Type-in
- 3dsmax\_014\_Cordinate di Sistema
- 3dsmax\_015\_Pivot Oggetto
- 3dsmax\_016\_Cordinate di Sistema Parent
- 3dsmax\_017\_Cordinate di Sistema Locali
- 3dsmax\_018\_Affect Pivot Only
- 3dsmax\_019\_Working Pivot
- 3dsmax\_020\_Cordinate di Sistema Pick
- 3dsmax\_021\_Cordinate di Sistema Grid e Autogrid
- 3dsmax\_022\_Opzioni Home Grid
- 3dsmax 023 Unit set up inches e Cm
- 3dsmax\_024\_Open file e Unità di Sistema
- 3dsmax\_025\_Non Cambiate le Unità di Sistema
- 3dsmax\_026\_Merge e Unità di Sistema
- 3dsmax\_027\_Steering\_Wheels
- 3dsmax\_028\_Steering\_Wheels\_Opzioni
- 3dsmax\_029\_View Cube
- 3dsmax\_030\_Viewport Realistica
- 3dsmax\_031\_Viewport Sole Cielo e Sfondo
- 3dsmax\_032\_Select\_Move\_Gizmo
- 3dsmax\_033\_Select\_Rotate\_Gizmo

3dsmax\_034\_Select\_Scale\_Gizmo

3dsmax\_035\_Transform Type-in e Trasformazioni

3dsmax\_036\_Scala e Xform

3dsmax\_037\_Misurare le Distance

3dsmax\_038\_Tape Measure

3dsmax\_039\_Misurare le Curve

3dsmax\_040\_La Porta e il Pivot

3dsmax\_041\_Modifica del Pivot

3dsmax\_042\_Opzioni Working Pivot

3dsmax 043 Strumento Select and Place

---------------------------------------------------------------------

### **6 Material Editor**

- 3dsmax\_000\_Introduzione al Corso
- 3dsmax\_001\_Aprire il Compact Material
- 3dsmax\_002\_Assegnare un Materiale
- 3dsmax\_003\_Caricare un Materiale
- 3dsmax\_004\_Slot Materiali caldi e freddi
- 3dsmax\_005\_Cancellare i Materiali in Scena
- 3dsmax\_006\_Rinominare i Materiali
- 3dsmax\_007\_Slot Background\_Backligth\_Ingrandimento
- 3dsmax\_008\_Slot Trascinare Copiare Ruotare
- 3dsmax\_009\_ Slot Tipologie e interattività
- 3dsmax\_010\_ Slot Oggetto Custom
- 3dsmax\_011\_ Video Color Check e Luci Slot
- 3dsmax\_012\_ Slot creare un Preview Animato
- 3dsmax\_013\_ Slot creare un Rendering Texture
- 3dsmax\_014\_ Visualizzare leTexture in Viewport
- 3dsmax\_015\_ Material Map Navigator
- 3dsmax\_016\_ Resettare le Mappe e Materiali
- 3dsmax\_017\_ Material Copy
- 3dsmax\_018\_ Gestione delle librerie Materiali
- 3dsmax\_019\_ ID Materiali e Effetti
- 3dsmax\_020\_ Copiare Materiali nello Slot
- 3dsmax\_021\_ Copiare Texture nello Slot
- 3dsmax\_022\_ Copiare Multi Sub Object nello Slot
- 3dsmax\_023\_ Menu Material
- 3dsmax\_024\_ Menu Navigation
- 3dsmax\_025\_Materiali e Istanze
- 3dsmax\_026\_Utilities Pulire Multi Sub Object
- 3dsmax\_027\_Utilities Texture e Istanze
- 3dsmax\_028\_Utilities Condensare i Materiali
- 3dsmax\_029\_Utilities Richiamare i Materiali
- 3dsmax\_030\_Cordinate Reali Texture
- 3dsmax\_031\_Gruppi e Librerie
- 3dsmax\_032\_Material Explorer
- 3dsmax\_033\_Saluti ed esempio luci Volumetriche

--------------------------------------------------------------------

### **7 Civil View**

3dsmax\_000\_Introduzione Relase

3dsmax 001 Avviare Civil View

- 3dsmax\_002\_Introduzione al Percorso
- 3dsmax\_003\_Applicare il Swept Object Style Editor
- 3dsmax\_004\_Tipologie di Swept Object
- 3dsmax\_005\_Chiudere la Strada Cap
- 3dsmax\_006\_Modificare la Strada
- 3dsmax\_007\_Generare la strada in Civil Explorer
- 3dsmax\_008\_Swept e Parentele
- 3dsmax\_009\_Creazione Marking Style
- 3dsmax\_010\_Inclinare le Marking
- 3dsmax 011 Creazione Marking Style tratteggiato
- 3dsmax\_012\_Creazione Marking Style Australia
- 3dsmax\_013\_Creazione Rail Style
- 3dsmax\_014\_Creazione Rail Ferrovia
- 3dsmax\_015\_Creazione Edifici Build
- 3dsmax 016 Statistiche Globali Scena
- 3dsmax\_017\_Inserimento Veicoli Singoli
- 3dsmax\_018\_Inserimento Veicoli Multipli
- 3dsmax\_019\_Inserimento Veicoli e Animazione
- 3dsmax\_020\_Veicoli Senso inverso
- 3dsmax\_021\_Inserimento Lampioni
- 3dsmax\_022\_Inserimento Segnali
- 3dsmax\_023\_Inserimento Alberi
- 3dsmax\_024\_Inserimento Fotocamera
- 3dsmax\_025\_Inserimento illuminazione
- 3dsmax\_026\_Animazione finale

3dsmax\_027\_Analisi Velocità veicoli

3dsmax\_028\_Segnali di Distanza

3dsmax\_029\_Inclinare la Strada

3dsmax\_030\_Inclinare i veicoli Animati

3dsmax\_031\_Bake Animazione Auto

3dsmax\_032\_Place object Maneger

3dsmax\_033\_Propietà oggetti

3dsmax\_034\_Risorsa Kit Maneger

3dsmax\_035\_Preparazione modelli 3d

3dsmax\_036\_Importare la Locomotiva in Civil

3dsmax\_037\_Animare il treno in Civil

3dsmax\_038\_Importare Modelli Civil e Traffico

3dsmax\_039\_Clonare Alberi Civil

3dsmax\_040\_Conclusione Corso Civil View

-----------------------------------------------------------

# **8 Esterni Modellazione Piano terra**

000B\_3dsmax\_Nuova Interfaccia Import DWG

000C\_3dsmax\_Nuovo Chamfer

001 3dsmax Introduzione

002\_3dsmax\_Unita di misura Autocad e 3dsmax

003\_3dsmax\_Layer Autocad e 3dsmax

004\_3dsmax\_Import DWG Layer

005\_3dsmax\_Import DWG Color

006 3dsmax Import DWG Entity

007 3dsmax Import DWG OneObject

- 008\_3dsmax\_Import DWG 3d in 3dsmax
- 009 3dsmax Gestione centri Autocad e 3dsmax
- 010\_3dsmax\_Import DWG Weld nearby vertices
- 011 3dsmax Pulizia livelli in Autocad
- 012 3dsmax Autocad Contorno
- 013 3dsmax Import DWG Filtrare Layer
- 014 3dsmax Identificazioni viste
- 015\_3dsmax\_Scomposizione spline
- 016 3dsmax Creazione Gruppi
- 017\_3dsmax\_Posizionare i gruppi
- 018 3dsmax Creazione Pareti
- 019\_3dsmax\_Taglio\_Pareti
- 020 3dsmax Collegamento Pareti
- 021\_3dsmax\_Pavimento
- 022 3dsmax Colonna boolean
- 023 3dsmax Colonna Poly
- 024\_3dsmax\_Arco\_Colonna
- 025\_3dsmax\_Arco\_Colonna\_Back
- 026\_3dsmax\_Colonne\_Boolean
- 027 3dsmax Remove Loop
- 028\_3dsmax\_Davanzali
- 029\_3dsmax\_Finestre\_Parametriche
- 030\_3dsmax\_Finestre\_Parametriche
- 031 3dsmax Finestre Multiple
- 032 3dsmax Finestre spline bis

033 3dsmax Porte Parametriche

034 3dsmax Muratura Esterna Finestre

035\_3dsmax\_Metri e Centimetri

036 3dsmax Copertura Garage

037 3dsmax Grondaia Sweep

038 3dsmax Copertura Sotto Tetto

039\_3dsmax\_Soffitto

-------------------------------------------------------------------

#### **9 Esterni Modellazione secondo piano**

040\_3dsmax\_Dwg\_sezioni

041 3dsmax Import Dwg sezioni

042\_3dsmax\_Gabbia\_Scale

043 3dsmax Foro Soffitto Scale

- 044\_3dsmax\_Scala\_inferiore
- 045 3dsmax Scala superiore
- 046\_3dsmax\_Railing
- 047 3dsmax Railing spacing
- 048 3dsmax Ringhiera Scala
- 049 3dsmax Scala Rettilinea Parametrica
- 050 3dsmax Scala Rettilinea Parametrica 2
- 051\_3dsmax\_Inserimento\_Scala\_Rettilinea\_Parametrica
- 052\_3dsmax\_Scala\_UT\_Parametrica
- 053\_3dsmax\_Inserimento\_Scala\_UT\_Parametrica
- 054 3dsmax Scala LT e Spirale Parametrica
- 055 3dsmax Balcone sweep

056\_3dsmax\_Falda\_Tetto\_Pivot

- 057 3dsmax Falda Tetto Hinge
- 058\_3dsmax\_Colmo\_Tetto
- 059 3dsmax Falda Estrusione
- 060 3dsmax Falda Superiore
- 061 3dsmax Modellazione Tegola
- 062 3dsmax Moltiplicazione Tegole
- 063\_3dsmax\_Taglio delle Tegole
- 064\_3dsmax\_Taglio delle Tegole 2
- 065\_3dsmax\_Tecniche di Align
- 066 3dsmax Tegole colmo
- 067\_3dsmax\_Camino
- 068 3dsmax Persiana
- 069\_3dsmax\_Dimensioni file 3dsmax
- 070 3dsmax Materiale tegole
- 071 3dsmax Proxy e Dimensione file

----------------------------------------------------------------

### **10 Esterni Link Maneger e Autodesk Material**

- 073 3dsmax Link Maneger Autocad
- 074 3dsmax Link Maneger Autocad Reload
- 075\_3dsmax\_Link Maneger Autocad Files
- 076 3dsmax Link Maneger Autocad material definition
- 077\_3dsmax\_Link Maneger Autocad material assignement
- 078 3dsmax Link Maneger Autocad gestione profili
- 079 3dsmax Premessa Autodesk Materials
- 080\_3dsmax\_Autodesk Materials introduzione
- 081\_3dsmax\_Generic\_Image\_Use Color e Color by Object
- 082 3dsmax Generic Image texture
- 083 3dsmax Generic Image texture fade
- 084 3dsmax Generic Glossiness
- 085 3dsmax Map Glossiness
- 086 3dsmax Generic Highlights Effetto Metallo
- 087 3dsmax Reflectivity
- 088 3dsmax Reflectivity e Termodinamica
- 089 3dsmax Reflectivity Glossy Sample
- 090 3dsmax Transparency e Diffusione
- 091\_3dsmax\_Transparency e Reflectivity
- 092 3dsmax Translucency Use Map
- 093\_3dsmax\_Transparency e IOR
- 094 3dsmax Transparency e Glossy Reflectivity
- 095 3dsmax Cut-outs
- 096\_3dsmax\_Self Illumination
- 097\_3dsmax\_Self Illumination e Gradi Kelvin
- 098 3dsmax Self Illumination e texture
- 099\_3dsmax\_Bump
- 100\_3dsmax\_Ambient Occlusion
- 101 3dsmax Round Corner
- 102\_3dsmax\_Max Trace Depth
- 103 3dsmax Max Trace Depth Refraction
- 104\_3dsmax\_Autodesk Bitmap e UV Map
- 105\_3dsmax\_Autodesk Bitmap Interpolarità
- 106\_3dsmax\_Autodesk Bitmap Parametri
- 107\_3dsmax\_Autodesk Librerie\_1195\_Materiali

---------------------------------------------------------------------

# **11 Esterni Mapping Illuminazione e Rendering**

- 108\_3dsmax\_Villa\_illuminazione
- 109\_3dsmax\_Villa\_UVW\_Map
- 110\_3dsmax\_Villa\_Material\_ID
- 111 3dsmax Villa Materiali Muri
- 112 3dsmax Villa Materiali Colonne
- 113\_3dsmax\_Villa\_Materiali\_Terrazzo
- 114\_3dsmax\_Villa\_Pavimenti\_Esterni
- 115\_3dsmax\_Villa\_Erba\_Atrio
- 116\_3dsmax\_Villa\_Atrio\_Correzione\_Colori
- 117 3dsmax Villa Id Pavimenti
- 118\_3dsmax\_Villa\_Pavimenti\_Interni
- 119 3dsmax Villa Davanzali Finestre
- 120\_3dsmax\_Villa\_Finestre\_AEC
- 121 3dsmax Villa Materiali Persiane
- 122\_3dsmax\_Villa\_Materiali\_Porte
- 123\_3dsmax\_Villa\_Materiali\_Porte\_box
- 124 3dsmax Villa Materiali Travi Legno
- 125\_3dsmax\_Villa\_Materiali\_Camino
- 126 3dsmax Villa Materiali Falde Tegole
- 127 3dsmax Villa Materiali Personaggio
- 128 3dsmax Vegetazione Risorse Seak
- 129 3dsmax Vegetazione Mr Proxy
- 130\_3dsmax\_Merge\_Vegetazione
- 131 3dsmax Impostazioni Rendering
- 132\_3dsmax\_Composizione\_Photoshop
- 133\_3dsmax\_Rendering Villa Unfied
- 134\_3dsmax\_Esercizio erba 3d Paint
- 135\_3dsmax\_Esercizio Gestione Gruppo erba
- 136\_3dsmax\_Esercizio taglio erba
- 137 3dsmax Rendering Villa e Prato 3D
- 138\_3dsmax\_Introduzione Ambiente Sferico
- 139\_3dsmax\_Illuminazione Ambiente HDRI
- 140 3dsmax Final Ghater IBL in Clay
- 141 3dsmax Nuovo ActiveShade Mr
- 142 3dsmax Rendering Finale IBI

----------------------------------------------------------

# **12 Architettura Interni Stanza**

3dsmax\_001\_Introduzione

- 3dsmax\_002\_Impostazioni Blueprint
- 3dsmax\_003\_Portare le Blue print in Misura
- 3dsmax\_004\_Base Muri Spline
- 3dsmax\_005\_Rifinire le Spline
- 3dsmax\_006\_Estrusione Muri Spline
- 3dsmax\_007\_Bridge Muri
- 3dsmax\_008\_Edit poly Graphite Muri

3dsmax\_009\_Muri e Boolean

- 3dsmax\_010\_Muri e Box Parametrici
- 3dsmax 011 Pavimento box
- 3dsmax\_012\_Specchi
- 3dsmax 013 Soffitto Slice
- 3dsmax\_014\_Soffitto\_Connessioni
- 3dsmax 015 Cassettoni Poly
- 3dsmax 016 Vetro Cassettoni Shell
- 3dsmax 017 Cassettoni Sweep
- 3dsmax\_018\_Creazione\_Mattonelle
- 3dsmax 019 Disposizione Mattonelle
- 3dsmax\_020\_Finestra 1
- 3dsmax\_021\_Finestra 2
- 3dsmax\_022\_Maniglia
- 3dsmax\_023\_Inserimento Finestre
- 3dsmax\_024\_Spline Porta
- 3dsmax\_025\_Refine Spline Porta
- 3dsmax\_026\_Porta Bevel Profile
- 3dsmax\_027\_Porta Maniglia Bevel
- 3dsmax\_028\_Porta Maniglia Rivetti
- 3dsmax\_029\_Serratura boleana spline
- 3dsmax\_030\_Serratura Proboleana Poligonale
- 3dsmax\_031\_Porta Maniglia Shape
- 3dsmax\_032\_Porta Maniglia Loft
- 3dsmax\_033\_Porta Maniglia Loft Scala

3dsmax\_034\_Porta Maniglia Loft Bevel

3dsmax\_035\_Porta Maniglia MeshSmooth

3dsmax\_036\_Porta Merge Maniglia

3dsmax\_037\_Porta Gruppi e Inserimento

3dsmax\_038\_Piastrelle Vasca

3dsmax\_039\_Tagliare le Piastrelle Vasca

3dsmax\_040\_Base Boleana Piastrelle Vasca

3dsmax 041 Base Spline Piastrelle Vasca

3dsmax\_042\_Inserire le Piastrelle Vasca

---------------------------------------------------------------

# **13 Architettura Interni Bagno**

3dsmax\_043\_Vasca e Orientamento Spline

3dsmax\_044\_Vasca Cross Section e Surface

3dsmax\_045\_Vasca Modellazione poly

3dsmax\_046\_Vasca Constraint e Make Planar

3dsmax\_047\_Vasca le Suddivisioni Nurbs

3dsmax\_048\_Vasca Scala edg Word

3dsmax\_049\_Vasca Paint Connect Set Flow

3dsmax\_050\_Vasca Ring Mode e Connect

3dsmax\_051\_Vasca Estrusione Swift loop

3dsmax\_052\_Vasca Mirror e Weld

3dsmax\_053\_Vasca Symmetry

3dsmax\_054\_Vasca Cut

3dsmax\_055\_Vasca Rifiniture

3dsmax\_056\_Vasca Chamfer

3dsmax\_057\_Vasca Accessori A

3dsmax\_058\_Vasca Accessori Bevel Profile

3dsmax\_059\_Vasca Accessori Lathe

3dsmax\_060\_Vasca Accessori Sfera

3dsmax\_061\_Vasca Accessori Shell 2 side

3dsmax\_062\_Vasca Accessori Pro Boleane

3dsmax\_063\_Vasca Inserire gli Accessori

3dsmax\_064\_Vasca Taglio Pro Boleane

3dsmax\_065\_Vasca Accessori e Mirror

3dsmax\_066\_Vasca Bucare con Meshsmooth

3dsmax\_067\_Lampada Base poly

3dsmax\_068\_Lampada Interno

3dsmax\_069\_Lampada base spline

3dsmax\_070\_Inserimento Vasca

3dsmax\_071\_Inserimento Lampade

3dsmax\_072\_Vetri e Test Rendering

-------------------------------------------------------------

#### **14 Architettura Interni Accessori**

3dsmax\_073\_Base lavabo

3dsmax\_074\_Lavandino Symmetry

3dsmax\_075\_Lavandino Chamfer

3dsmax 076 Lavandino Ring Swift Loop

3dsmax\_077\_Lavandino Cut Bridge

3dsmax\_078\_Lavandino Fori e Chamfer

3dsmax 079 Rubinetto Rendering Spline

- 3dsmax\_080\_Rubinetto Estrusione poly
- 3dsmax\_081\_Rubinetto Lathe
- 3dsmax\_082\_Rubinetto Bend Normal Smooth
- 3dsmax\_083\_Rubinetto Maniglia Poly
- 3dsmax\_084\_Tubo Lathe
- 3dsmax\_085\_Tubo e Copie
- 3dsmax\_086\_Lavabo e Gruppi
- 3dsmax\_087\_Merge Lavabo
- 3dsmax\_088\_Asciugamano 1 Modificatori
- 3dsmax\_089\_Porta Asciugamano Primimitve
- 3dsmax\_090\_ Asciugamano Cloth
- 3dsmax\_091\_ Asciugamano Free Form
- 3dsmax\_092\_ Dispenser Boleane
- 3dsmax\_093\_ Dispenser Primitive
- 3dsmax\_094\_ Sapone
- 3dsmax\_095\_Manico Spazzolino
- 3dsmax\_096\_Setole Spazzolino taper
- 3dsmax\_097\_Dopobarba
- 3dsmax\_098\_Dopobarba Interno e Liquido
- 3dsmax\_099\_Profumo Lathe
- 3dsmax\_100\_Shampoo Taper
- 3dsmax\_101\_Shampoo Testo Bend
- 3dsmax\_102\_Shampoo Testo Conform
- 3dsmax\_103\_Vegetali poligonali
- 3dsmax\_104\_Scatola Cotton Fioc

3dsmax\_105\_Cotton Fioc

3dsmax\_106\_Dinamica Mass FX

3dsmax\_107\_Scena Finale

----------------------------------------------------------

## **15 Architettura Interni Mapping**

- 3dsmax\_108\_Presentazione
- 3dsmax\_109\_Muri\_Pavimento\_Soffitto
- 3dsmax\_110\_Mapping\_Piastrelle
- 3dsmax 111 Mapping Panca Finestre
- 3dsmax\_112\_Mapping\_Asciugamani
- 3dsmax\_113\_Mapping\_Peel Mode Asciugamani
- 3dsmax\_114\_Mapping\_Porta asciugamano e Rubinetti
- 3dsmax\_115\_Mapping\_Lavandino
- 3dsmax\_116\_Mapping\_Shampo
- 3dsmax\_117\_Mapping\_Porta Sapone
- 3dsmax\_118\_Mapping\_Sapone
- 3dsmax\_119\_Mapping\_Aftershave
- 3dsmax\_120\_Mapping\_Cotton Fioc
- 3dsmax\_121\_Mapping\_Spazzolini
- 3dsmax\_122\_Mapping\_Porta
- 3dsmax\_123\_Mapping\_Maniglia\_Porta
- 3dsmax\_124\_Mapping\_Vaso e Piante
- 3dsmax\_125\_Mapping\_Lampada Vasca
- 3dsmax\_126\_Mapping\_Vasca
- 3dsmax\_127\_Mapping\_Accessory\_Vasca
- 3dsmax\_128\_Mental ray illuminazione Avanzata
- 3dsmax\_129\_Controllo Esposizione Rendering
- 3dsmax\_130\_Librerie Materiali Autodesk
- 3dsmax\_131\_Materiali\_Piasrtelle\_Muri
- 3dsmax\_132\_Materiali\_Pavimento Legno
- 3dsmax 133 Materiali Pavimento Vasca
- 3dsmax 134 Materiali Vasca e Luci
- 3dsmax\_135\_Materiali\_Accessori Legno
- 3dsmax\_136\_Materiali\_Asciugamano
- 3dsmax\_137\_Materiali\_Lavabo e Rubinetti
- 3dsmax\_138\_Materiali\_Profumo Sapone
- 3dsmax\_139\_Materiali\_Spazzolini Shampoo Cotton Fioc
- 3dsmax\_140\_Materiali\_Finestre
- 3dsmax\_141\_Materiali\_Porte
- 3dsmax 142 Materiali Vaso Foglie
- 3dsmax\_143\_Rendering Mental ray
- 3dsmax\_144\_Post Produzione Photoshop
- 3dsmax\_145\_Nuovo Rendering Unificato

----------------------------------------------------------

#### **16 illuminazione Avanzata**

- 001 3ds Max Viewport e Background
- 002 3ds Max Allineamento Prospettiva
- 003\_3ds Max\_Separare Sfondo e Illuminazione
- 004 3ds Max Mappa IBL e Esposizione
- 005\_3ds Max\_Materiali e Riflessione Ambiente
- 006\_3ds Max\_Materiale Ombra e Gamma
- 007\_3ds Max\_Ombre e Luci di Supporto
- 008\_3ds Max\_Interni e Scena Diurna
- 009\_3ds Max\_Interni Sole e Sky Notturno
- 010\_3ds Max\_Interni Spotlight Notturno
- 011\_3ds Max\_Interni Area Notturno
- 012 3ds Max Interni IES Notturno
- 013 3ds Max Interni Sfondo Notturno
- 014 3ds Max Interni Filtro Notte
- 015 3ds Max Interni Bagliore Notte
- 016 3ds Max Interni Notte Rendering
- 017\_3ds Max\_Esterni Notte Ambiente
- 018 3ds Max Esterni Notte Esposizione
- 019\_3ds Max\_Esterni Notte Garage
- 020 3ds Max Esterni Notte Luce Superiore
- 021 3ds Max Esterni Luci Ies Garage
- 022\_3ds Max\_Esterni Notte Luci Ies
- 023\_3ds Max\_Esterni Notte Luci Auto
- 024 3ds Max Esterni Luci Interne Casa
- 025 3ds Max Esterni Materiale Fanali Auto
- 026 3ds Max Esterni Notte Bagliore
- 027\_3ds Max\_Esterni Notte Conclusioni

----------------------------------------------------------

#### **17 Slate Material**

001\_3dsmax\_Slate\_Material\_Interfaccia

002\_3dsmax\_Slate\_Map\_Browser

003 3dsmax Slate Map Browser Opzioni

004 3dsmax Novità Gestione Libreria

005 3dsmax Novità Gestione Nodi

006 3dsmax Slate Gestione Nodi 1

007 3dsmax Slate Gestione Nodi 2

008\_3dsmax\_Slate\_Opzioni Nodi

009 3dsmax Slate Preview Window

010\_3dsmax\_Slate\_View

011 3dsmax Slate Opzioni Materiali

012 3dsmax Slate Controller

013\_3dsmax\_Slate\_Material Editor Menu Bar

014 3dsmax Slate Utility Render Map

015 3dsmax Slate Utility Pulisci Materiali

016 3dsmax Slate Utility Texture e Istanza

017 3dsmax Slate Export MetaSL XSML

018\_3dsmax\_Slate\_Introduzione\_MetaSL\_Real\_Time\_Material

019\_3dsmax\_Slate\_MetaSL\_Real\_Time\_Material

020\_3dsmax\_Slate\_Preview Realistico Multiplo

----------------------------------------------------------

### **Seconda Parte Modellazione**

#### **18 Modellazione Graphite**

3dsmax\_000\_Presentazione Corso

3dsmax 001 Presenza oggetti Poligonali

3dsmax\_002\_Ribbon Bar e Command Pannel

3dsmax\_003\_Spostarsi nella Ribbon Bar e Command Pannel

- 3dsmax\_004\_Selezione Vertici Grow e Shrink
- 3dsmax\_005\_Selezione Sub Oggetti
- 3dsmax\_006\_Selezione Edge Ring Loop
- 3dsmax\_007\_Selezione Bordi Aperti
- 3dsmax\_008\_Selezione Poligoni
- 3dsmax\_009\_Selezione Elementi
- 3dsmax\_010\_Selezione Preview Sub Oggetti
- 3dsmax 011 Selezione Multipla
- 3ds max\_012 A\_ Impostazioni Nitrous e Direct 3D in Soft Selection
- 3dsmax\_012\_Soft Selection Attivazione
- 3dsmax\_013\_Soft Selection\_Edge Distance\_Affect Backfacing
- 3dsmax 014 Soft Selection Falloff Pinch Bubble
- 3dsmax\_015\_Soft Selection\_Modificatore Edit poly
- 3dsmax 016 Soft Selection Paint Pittura
- 3dsmax 017 Soft Selection Blur Revert
- 3dsmax\_018\_Soft Selection\_Paint Option\_Brush Maneger
- 3dsmax\_019\_Soft Selection\_Tavoletta Grafica
- 3dsmax\_020\_Soft Selection\_esercizio
- 3dsmax\_021\_Soft Selection\_esercizio
- 3dsmax\_022\_Selezione Loop
- 3dsmax\_023\_Selezione Dot Loop
- 3dsmax\_024\_Selezione Step Loop
- 3dsmax\_025\_Selezione Fill Riempimento
- 3dsmax\_026\_Selezione Outline

3dsmax\_027\_Selezione Similar

- 3dsmax\_028\_Selezione Ring
- 3dsmax\_029\_Differenze Similtudini Interfaccia
- 3dsmax\_030\_Edit Preserve UVs
- 3dsmax\_031\_Edit Tweak UVs
- 3dsmax\_032\_Edit Repeat Last
- 3dsmax\_033\_QuickSlice
- 3dsmax\_034\_Swift Loop
- 3dsmax\_035\_Suddivisione Nurbs
- 3dsmax\_036\_Cut\_Taglio
- 3dsmax\_037\_Constraint del Movimento
- 3dsmax\_038\_Paint Connect\_Pennello Connessione
- 3dsmax 039 Paint Connect Set Flow
- 3dsmax\_040\_Relax\_Rilassamento
- 3dsmax 041 Attach Attaccare
- 3dsmax\_042\_Detach\_Staccare
- 3dsmax\_043\_Create\_Creare
- 3dsmax\_044\_Collapse\_Collassare
- 3dsmax\_045\_Cap Poly\_Chiudi Poligoni
- 3dsmax\_046\_Slice Plane\_Taglio dei Piani
- 3dsmax 047 Quadrify Poligoni quadrati
- -----------------------------------------------------------------------

### **19 Modellazione Graphite**

- 3dsmax\_048\_MSmooth
- 3dsmax\_049\_MSmooth\_Sotto Oggetti
- 3dsmax\_050\_Tesselate\_Suddivisione
- 3dsmax\_051\_Displacement
- 3dsmax\_052\_Displacement\_Opzioni\_Avanzate
- 3dsmax\_053\_Align\_Allineamento
- 3dsmax\_054\_Smoothing Groups\_Gruppi di Smusso
- 3dsmax\_055\_Material\_ID e Poligoni
- 3dsmax\_056\_Material\_ID e Materiali
- 3dsmax\_057\_Colore\_dei vertici
- 3dsmax\_058\_Modificatore Vertex paint
- 3dsmax\_059\_Estrusione\_vertici
- 3dsmax\_060\_Chamfer\_vertici
- 3dsmax\_061\_Weld e Remove\_vertici
- 3dsmax\_062\_Target\_Weld
- 3dsmax\_063\_Weigth\_Peso Vertici
- 3dsmax\_064\_Rimuovere vertici isolati e Caddy Selezione
- 3dsmax\_065\_Edge\_Extrude
- 3dsmax\_066\_Edge\_Chamfer
- 3dsmax\_067\_Edge\_Chamfer\_e Spigoli
- 3dsmax\_067 B\_Nuovo Chamfer
- 3dsmax\_068\_Edge\_Remove\_Split\_Weld\_Target Weld
- 3dsmax\_069\_Edge\_Bridge
- 3dsmax\_070\_Spin e Insert Vertex
- 3dsmax 071 edge Peso e Piega Weigth Crease
- 3dsmax 072 edge Create shape from selection
- 3dsmax\_073\_edge\_creare delle cuciture
- 3dsmax\_074\_Border\_Extrude\_Chamfer
- 3dsmax\_075\_Border\_Connect
- 3dsmax\_076\_Border\_Bridge\_Personaggio
- 3dsmax\_077\_Poligoni\_Extrude
- 3dsmax\_078\_Poligoni\_Outline
- 3dsmax\_079\_Poligoni\_Bevel
- 3dsmax 080 Poligoni\_Insert
- 3dsmax 081 Poligoni Bridge Ponte
- 3dsmax\_082\_Poligoni\_GeoPoly
- 3dsmax 083 Poligoni Flip Normali
- 3dsmax 084 Poligoni Hinge Cardine
- 3dsmax\_085\_Polygon\_Extrude\_Along\_Spline
- 3dsmax 086 Polygon\_Insert\_Vertex
- 3dsmax\_087\_Element\_e Modifiche
- 3dsmax\_088\_Connect\_Vertici Edge
- 3dsmax\_089\_Distance\_Connect\_Vertici Edge
- 3dsmax\_090\_Remove\_Insert\_Vertici Edge Poligoni
- 3dsmax 091 Build End Crea Fine Vertici Edge
- 3dsmax\_092\_Build Corner\_Crea Angoli\_Vertici Edge
- 3dsmax\_093\_Flow Connect e Set Flow\_Edge
- 3dsmax\_094\_Loop Tools\_Aggiustare i Loop
- 3dsmax\_095\_Loop Tools\_Curvature Tetto
- 3dsmax\_096\_Random Connect\_Connessione Casuale
- 3dsmax\_097\_Modifica Triangolazione
- 3dsmax\_098\_Visibilità Sub Oggetti
- 3dsmax\_099\_La Topologia
- 3dsmax\_100\_Architettura e Topologia
- 3dsmax 101 Simmetria e Full Interactivity
- 3dsmax\_102\_Esercizio Prima Parte
- 3dsmax\_103\_Esercizio Seconda Parte
- 3dsmax\_104\_Esercizio Terza Parte
- 3dsmax\_105\_Esercizio Conclusione

------------------------------------------------------------------------

#### **20 Freeform - Selection**

- 3dsmax\_106\_Free Form Introduzione
- 3dsmax\_107\_Free Form Conform Introduzione
- 3dsmax\_108\_Free Form Conform e Opzioni 1
- 3dsmax\_109\_Free Form Conform e Opzioni 2
- 3dsmax\_110\_Free Form Step Build
- 3dsmax\_111\_Free Form Extend
- 3dsmax\_112\_Free Form Drag
- 3dsmax 113 Free Form Optimize
- 3dsmax\_114\_Free Form New Object e Varie tipologie
- 3dsmax\_115\_Free Form Shape
- 3dsmax 116 Free Form Shape Minimum Distance
- 3dsmax 117 Free Form Solve Surface
- 3dsmax\_118\_Free Form Spline
- 3dsmax\_119\_Free Form Surface
- 3dsmax\_120\_Free Form Topology
- 3dsmax 121 Free Form Strip
- 3dsmax\_122\_Free Form Branches
- 3dsmax\_123\_Free Form Modellazione Maglietta 1
- 3dsmax\_124\_Free Form Modellazione Maglietta 2
- 3dsmax\_125\_Free Form Modellazione Maglietta 3
- 3dsmax\_126\_Free Form Modellazione Maglietta 4
- 3dsmax\_127\_Free Form Modellazione Maglietta 5
- 3dsmax\_128\_Free Form Paint Deform Shift
- 3dsmax\_129\_Free Form Paint Push Pull
- 3dsmax\_130\_Free Form Paint Cancel Commit Revert
- 3dsmax 131 Free Form Paint Relax Soften
- 3dsmax\_132\_Free Form Paint Smudge
- 3dsmax\_133\_Free Form Paint Flatten
- 3dsmax\_134\_Free Form Paint Pinch e Spread
- 3dsmax\_135\_Free Form Paint Noise
- 3dsmax 136 Free Form Paint Exaggerate
- 3dsmax\_137\_Free Form Constraint to Spline
- 3dsmax\_138\_Free Form Salvare i Pennelli
- 3dsmax\_139\_Free Form Conform Maglietta
- 3dsmax 140 Free Form Paint Maglietta 1
- 3dsmax\_141\_Free Form Paint Maglietta 2
- 3dsmax\_142\_Free Form Paint Maglietta 3
- 3dsmax\_143\_Free Form Rendering Maglietta
- 3dsmax\_144\_Selection Tops
- 3dsmax\_145\_Selection By Vertex-Angle-Material ID- Smoothing Group
- 3dsmax\_146\_Selection Patterns
- 3dsmax\_147\_Selection Open-Non Quad- Hard
- 3dsmax\_148\_Selection Stored Selection
- 3dsmax\_149\_Selection Sets Name Selection
- 3dsmax\_150\_Selection Concavo e Convesso
- 3dsmax 151 Selection By Normal
- 3dsmax\_152\_Selection By Perspective
- 3dsmax\_153\_Selection By Random
- 3dsmax\_154\_Selection By Half
- 3dsmax\_155\_Selection By Pivot View
- 3dsmax 156 Selection By Symmetry
- 3dsmax\_157\_Selection By Numeric
- 3dsmax\_158\_Selection By Color

## **21 Object Paint**

- 3dsmax 001 Object Paint\_Introduzione
- 3dsmax\_002\_Object Paint\_Pivot Point
- 3dsmax\_003\_Object Paint\_Selezione Oggetti

------------------------------------------------------------------

- 3dsmax\_004\_Object Paint\_Paint on e Offset
- 3dsmax\_005\_Object Paint\_Allineamento Align
- 3dsmax 006 Object Paint Paint Spacing
- 3dsmax\_007\_Object Paint\_Dispersione Scatter
- 3dsmax\_008\_Object Paint\_Paint on Painted Object
- 3dsmax\_009\_Object Paint\_Rotazione
- 3dsmax\_010\_Object Paint\_Scala
- 3dsmax 011 Object Paint Esercizio erba 1
- 3dsmax 012 Object Paint Esercizio erba 2
- 3dsmax\_013\_Object Paint\_Esercizio erba 3
- 3dsmax\_014\_Object Paint\_Esercizio Rami
- 3dsmax 015 Object Paint Esercizio Rendering
- 3dsmax 016 Object Paint Fill\_Riempi
- 3dsmax 016 B\_Select and Place
- 3dsmax\_017\_Object Paint\_Spazio di Trasformazione e Movimento
- 3dsmax\_018\_Object Paint\_Effetto Domino

# 3dsmax\_019\_Orientamento Ribbon 3dsmax\_020\_Configurazione Ribbon 3dsmax 021 Personalizzare la Ribbon 3dsmax\_022\_Personalizzare la Ribbon 2 3dsmax\_023\_Risorse in rete Ribbon

---------------------------------------------------------------------

## **22 CreaseSet OpenSubdiv**

- 001 CreaseSet Editable Poly
- 002\_CreaseSet Selezione Edge
- 003 CreaseSet Selezione Vertici
- 003B\_CreaseSet Opzioni
- 004 3ds max OpenSubdiv e CreaseSet
- 005 3ds max OpenSubdiv e Texture
- 006\_3ds max\_OpenSubdiv e Turbosmooth
- 007\_3ds max\_OpenSubdiv e Viewport
- 008\_3ds max\_Adaptive Viewport
- 009 3ds max Editable Poly Hard Smooth
- 010 3ds max Modificatore Crease
- 011 3ds max Script Modellazione
- 012\_3ds max\_Esercizio Modellazione 1
- 013 3ds max Esercizio Modellazione 2
- 014\_3ds max\_Esercizio Modellazione 3
- 015 3ds max Esercizio Modellazione 4
- 016\_3ds max\_Modellazione Inferiore 1
- 017 3ds max Modellazione Inferiore 2
- 018\_3ds max\_Modellazione Fori 3
- 019 3ds max Modellazione Piedini 4
- 020 3ds max Modellazione Inferiore 5
- 021 3ds max Modello Finale Crease
- 022\_3ds max\_Unwrap e CreaseSet
- 023 3ds max Unwrap Superiore
- 024\_3ds max\_Unwrap Inferiore
- 025 3ds max Unwrap Tasto e Capsula
- 026 3ds max Impostare ID Poly
- 027 3ds max Materiale Tasti
- 028 3ds max Rendering Metal
- 029 3ds max Rendering Plastic
- 

--------------------------------------------------------------------

- **23 Modellazione Chaise Longue**
- 3dsmax\_001\_Impostazione scena
- 3dsmax\_002\_Costruzione Spline base
- 3dsmax\_003\_Outline ed Estrusione Spline
- 3dsmax\_004\_Symmetry ed edit Poly
- 3dsmax\_005\_Bucare e Smussare
- 3dsmax\_006\_Creazione plane interno
- 3dsmax\_007\_Costruzione spline inferiore
- 3dsmax\_008\_Smusso e copia
- 3dsmax\_009\_Spline inferiore
- 3dsmax\_010\_Esempio Shell Spessore
- 3dsmax 011 Chamfer Box e Cilindro
- 3dsmax\_012\_Cuscino ed estrusioni

3dsmax\_013\_Cinghia cuscino e spline

3dsmax\_014\_Cinghia cuscino Poligonale

3dsmax\_015\_Mapping prima parte

3dsmax\_016\_Mapping seconda parte

3dsmax\_017\_Mapping terza parte

3dsmax\_018\_Mapping quarta parte

3dsmax\_019\_Scalare il Mapping

3dsmax\_020\_Texture e Rendering

3dsmax\_021\_Materiali di Mental ray

3dsmax\_022\_Rendering in Mental ray

3dsmax\_023\_Rendering in Iray

-----------------------------------------------------------

## **24 Modificatori**

- 001\_3dsmax\_Applicare i modificatori
- 002 3dsmax Configurazione sets modificatori
- 003\_3dsmax\_Modifica\_Configurazione
- 004 3dsmax Strumenti Modify stack
- 005 3dsmax Modify stack Menu Modificatori
- 006\_3dsmax\_Modificatori e Relazioni
- 007\_3dsmax\_Visualizzazione in Viewport e dipendenze
- 008\_3dsmax\_Suddivisione lati e Modificatori
- 009 3dsmax Il Centro del Modificatore
- 010 3dsmax II Gizmo del Modificatore
- 011 3dsmax Limiti e Bias del Modificatore
- 012\_3dsmax\_Modificatore Xform e Trasformazioni
- 013 3dsmax Modificatore Xform e le Esportazioni
- 014 3dsmax Ordine dei modificatori
- 015 3dsmax Modificatore bend
- 016 3dsmax Modificatore bend le Direzioni
- 017 3dsmax Modificatore Taper
- 018 3dsmax Modificatore Taper Limiti e Curve
- 019 3dsmax Modificatore Stretch Allunga
- 020 3dsmax Modificatore Skew Inclina
- 021 3dsmax Modificatore Twist Torsione
- 022 3dsmax Modificatore Squeeze Schiacciamento
- 023 3dsmax Modificatore Shell Spessore
- 024 3dsmax Modificatore Esercizio 1
- 025\_3dsmax\_Modificatore\_Esercizio 1
- 026 3dsmax Modificatore Slice
- 027 3dsmax Modificatore Esercizio 2 la forma
- 028 3dsmax Modificatore Esercizio 2 Section
- 029 3dsmax Modificatore Esercizio 2 i Vetri
- 030 3dsmax Modificatore Esercizio 2 Le Travi
- 030B\_3dsmax\_Scena Finale Twist Tower Iray
- 031 3dsmax Modificatore Substitute 1
- 032 3dsmax Modificatore Substitute Xref Animazione
- 033 3dsmax Modificatore Noise
- 034 3dsmax Modificatore Tesselate
- 035\_3dsmax\_Modificatore\_Edit Poly
- 036 3dsmax Modificatore Smooth
- 037 3dsmax Modificatore UVW Mapping
- 038 3dsmax Modificatore e Dimensione File
- 039 3dsmax Modificatori Ripple
- 040 3dsmax Modificatori Wave
- 041 3dsmax Modificatori Spherify
- 042 3dsmax Modificatori Push
- 043 3dsmax Modificatori Relax
- 044 3dsmax Modificatori Esempi di Relax
- 045 3dsmax Modificatore Affect Region
- 046 3dsmax Modificatore Lattice
- 047 3dsmax Modificatore Lattice Esercizio
- 048 3dsmax Modificatore Lattice Esercizio 2
- 049\_3dsmax\_Modificatore\_Displace
- 050 3dsmax Modificatore Displace bitmap
- 051 3dsmax Modificatore Displace bitmap
- 052 3dsmax Modificatore Preserve
- 053 3dsmax Modificatore Mirror

-------------------------------------------------------------------

## **25 Modellazione Avanzata 1**

- 001 3dsmax Creazione Reference e Materiali
- 002\_3dsmax \_Creazione Volumi e Simmetria
- 003\_3dsmax \_Modellazione Punta scarpa 1
- 004\_3dsmax \_Modifica Punta Scarpa
- 005 3dsmax Modellazione Inferiore
- 006 3dsmax Modifica Inferiore
- 007 3dsmax Modellazione Laterale 1

008 3dsmax Modifica dei fori Laterali

009 3dsmax Cut e Pulizia Chamfer Laterale

- 010 3dsmax Incavi per le Cuciture
- 011 3dsmax Modellazione Laterale 2
- 012 3dsmax Creazione fori Inclinati
- 013 3dsmax Incavi Cuciture
- 014 3dsmax Modifica Incavi Cuciture
- 015 3dsmax Modellazione Punta Scarpa 2
- 016 3dsmax Fori Punta Scarpa 2
- 017\_3dsmax\_Modellazione Superiore 1
- 018 3dsmax Modifica Superiore 1
- 019\_3dsmax\_Modellazione Posteriore 1
- 020 3dsmax Incavi Cuciture Posteriore 1
- 021\_3dsmax\_Modellazione Posteriore 2
- 022 3dsmax Modellazione Fascia Posteriore
- 023 3dsmax Incavi Fascia Posteriore
- 024 3dsmax Modellazione Posteriore 3
- 025\_3dsmax\_Modellazione Superiore 1
- 026\_3dsmax\_Spessore Superiore 1
- 027 3dsmax Modifica Superiore 2
- 028 3dsmax Modellazione Frontale 1
- 028B 3dsmax Saluti e Anticipazione

----------------------------------------------------------------

## **26 Modellazione Avanzata 2**

029\_3dsmax\_Modellazione Lacci

- 030 3dsmax Modifica Lacci
- 031 3dsmax Modellazione Logo
- 032 3dsmax Modellazione Scritta
- 033\_3dsmax\_Assemblare il Logo
- 034 3dsmax Modellazione Logo Posteriore
- 035 3dsmax Modellazione Modulo Cucitura
- 036 3dsmax Percorso Cucitura
- 037 3dsmax Posizionare la Cucitura
- 038 3dsmax Rotazione Cucitura
- 039 3dsmax Specchiare le Cuciture
- 040 3dsmax Lunghezza Spline
- 041\_3dsmax\_Tre poligoni VS Quattro Poligoni
- 042\_3dsmax\_Gruppi di Smusso
- 043\_3dsmax\_Chiusura Laterale
- 044 3dsmax Chiusura Interna Superiore
- 045 3dsmax Modifica Chiusura Interna
- 046 3dsmax Creazione Suola Semplice
- 047\_3dsmax\_Modifica Misura Scarpa
- 048 3dsmax Illuminazione Scena
- 049 3dsmax Test Illuminazione Neutra
- 050\_3dsmax\_Materiale Rosso e ID
- 051 3dsmax Materiale Blu Punta Scarpa
- 052\_3dsmax\_Materiale Blu Lucido
- 053 3dsmax Materiali lacci Scarpa
- 054\_3dsmax\_Materiali Multipli ID

055 3dsmax Materiale frontale bianco e blu

- 056 3dsmax Materiale Metallo Asole
- 057\_3dsmax\_Materiale Gradiente e UVW Map
- 058\_3dsmax\_Tips Modifica Colore Gradiente
- 059 3dsmax Materiale Cucitura
- 060\_3dsmax\_Materiale Bump e Unwrap
- 061 3dsmax Rendering Finale 1
- 062\_3dsmax\_Rendering Finale AO
- 063\_3dsmax\_Un Salto in Iray

---------------------------------------------------------------------

#### **27 Modellazione Stampa 3D**

- 001 3dsmax Introduzione Cloud Autodesk
- 002\_3dsmax\_Scatti fotografici e Post Produzione
- 003\_3dsmax\_Caricare le Immagini nel Cloud
- 004\_3dsmax\_Misurare il Modello nel Cloud
- 005\_3dsmax\_Apriamo il Modello nel Cloud
- 006\_3dsmax\_Scaricare il 3DModel dal Cloud
- 007 3dsmax Caricare il file Point in 3ds max
- 008\_3dsmax\_Canali di Colore Point
- 009\_3dsmax\_Livello Dettaglio Punti
- 010\_3dsmax\_Unità Visualizazione Punti
- 011 3dsmax Utilizzare i Limiti Box
- 012 3dsmax Utilizzare i Volumi
- 013 3dsmax Moltiplicatore e Luce Fotometrica
- 014 3dsmax Materiale Cloud e Proiezione Ombre
- 015 3dsmax Materiale Cloud e Intesità Ombre
- 016 3dsmax Shader Cloud e Day Ligth
- 017 3dsmax Snap ai Punti Cloud e Poligoni
- 018 3dsmax Snap ai Punti Cloud e Spline
- 019\_3dsmax\_Importare il Modello FBX
- 020 3dsmax Cordinate Mapping e Riduzione Poligoni
- 021 3dsmax Smusso e nuovi Materiali
- 022 3dsmax Introduzione al Free form
- 023\_3dsmax\_Preparare Modello per Stampante 3D
- 024\_3dsmax\_Salvare il Modello per la Stampante 3D
- 025\_3dsmax\_Importare il Modello per la Stampante 3D
- 026\_3dsmax\_Importare il Modello in Memento
- 027 3dsmax Selezione Poligoni in Memento
- 028\_3dsmax\_Cancellare i Poligoni in Memento
- 029\_3dsmax\_Esportare il Modello da Memento
- 030 3dsmax Importare il Modello in 3ds max
- 031 3dsmax Scena Finale e Rendering

#### **28 Modellazione Nurbs**

- 001\_Creazione Curva Point
- 002 Creazione Curva Cv e Direzione
- 003\_Sub Oggetti Nurbs
- 004\_Attach e Import Curve e Spline
- 005\_Creazione Surface Nurbs
- 006\_Import e Attach Oggetti
- 007\_Conversione Oggetto Nurbs
- 008\_Surface Cv Selezione e Peso
- 009 Surface Cv Fuse e Unfuse
- 010 Inserire e Cancellare CV sulla Surface
- 011\_Convertire le Surface
- 012 Surface Indipendente
- 013\_Staccare e Copiare le Surface
- 014 Tagliare e Unire le Surface
- 015 Dettaglio Surface Render e Viewport
- 016\_Chiudi Colonne e Righe del Surface
- 017 Sub Oggetto Curve CV
- 018 Sub Oggetto Curve
- 019 Creazione Punti
- 020\_Curva di Trasformazione
- 021 Curva di Raccordo Blend
- 022\_Curva Spostamento Offset
- 023 Curva Specchio Mirror
- 024 Curva Chamfer e Fillet
- 025 Intersezione Curva e Surface
- 026\_Curva Iso U e V
- 027 Proiezione Curva Normali e Vettori
- 028\_Disegno Curva su Surface
- 029 Curva Offset e Edge su Surface
- 030 Trasformazione Surface
- 031\_Raccordo Blend Surface
- 032\_Specchio Mirror Surface
- 033 Estrusione Surface
- 034 Cap Tappo Surface
- 035 Rivoluzione Lathe Surface
- 036\_Copia e Sposta Offset Surface
- 037 Rulled e U Loft Surface
- 038\_Esempio U Loft Spremi Agrumi
- 039 Esempio UV Loft Spremi Agrumi
- 040 1 Rail Surface
- 041 2 Rail Surface
- 042 Raccordo 3 Surface
- 043 Taglio Multiplo Curve su Surface
- 044 Raccordo Fillet Surface
- 045 Esempio Raccordo Fillet Surface
- 046 Saluti Fine Corso

## **29 Modellazione MCG**

- 001\_3ds Max\_Creazione Geometria MCG
- 002 3ds Max\_MCG Contenuto Temporaneo
- 003\_3ds Max\_Installazione Tools MCG
- 004\_3ds Max\_Cancellare i Tools MCG
- 005\_3ds Max\_Rinominare i MCG
- 006\_3ds Max\_ Modificatore MCG
- 007\_3ds Max\_Box 2 Parametri MCG
- 008\_3ds Max\_Modifica Box Vettori MCG
- 009\_3ds Max\_Nodi Composti MCG
- 010 3ds Max Creazione Gruppi MCG
- 011\_3ds Max\_Menù MCG
- 012 3ds Max Risorse MCG
- 013\_3ds Max\_Geometrie MCG
- 014 3ds Max Modificatori 1 MCG
- 015\_3ds Max\_Modificatori 2 MCG
- 016 3ds Max Intallare i Tools 2017
- 017\_3ds Max\_Grid Cloner\_2017
- 018\_3ds Max\_Path Cloner\_2017
- 019 3ds Max Clone 2017
- 020 3ds Max Clone from Surface 2017
- 021 3ds Max Clone from Vertex 2017
- 022\_3ds Max\_Cloner Mesh\_2017
- 023 3ds Max CLoner Mesh e Reset Origin 2017
- 024\_3ds Max\_CLoner Transform\_2017
- 025\_3ds Max\_Staker\_2017
- 026 3ds Max Esercizio Staker 2017
- 027 3ds Max Smart Scale 2017

#### **30 Chandelier Modeling**

- 001\_3ds max\_ Prisma Cristallo 1
- 002\_3ds max\_ Prisma Cristallo 2
- 003\_3ds max\_Forma Cristallo 3
- 004\_3ds max\_Anelli Critallo
- 005\_3ds max\_Corpo Centrale 1
- 006\_3ds max\_Corpo Centrale 2
- 007\_3ds max\_Corpo Centrale 3
- 008\_3ds max\_Corpo Centrale 4
- 009\_3ds max\_Goccia Centrale
- 010\_3ds max\_Fusto Centrale
- 011\_3ds max\_Ornamento Percorso
- 012 3ds max Ornamento Loft
- 013 3ds max Porta Lampada 1
- 014\_3ds max\_Porta Lampada 2
- 015 3ds max Lampadina
- 016 3ds max Stelo Centrale
- 017\_3ds max\_Costruzione Lampadario 1
- 018 3ds max Costruzione Lampadario 2
- 019 3ds max Costruzione Lampadario 3
- 020 3ds max Rendering e Materiali

## **31 Compound Object**

- 001 3dsmax Introduzione Compound Object
- 002\_3dsmax\_Creazione oggetti Morph
- 003\_3dsmax\_Inserire i Morph Target
- 004\_3dsmax\_Inserire Chiavi Animazione Morph Target
- 005 3dsmax Preview Animazione Morph Target
- 006\_3dsmax\_ Animazione Finale Morph Target
- 007 3dsmax Compound Object Mesher

008\_3dsmax\_ Mesher e Modificatori

- 009 3dsmax Mesher e Particle Flow
- 010 3dsmax Compound Object BlobMesh
- 011 3dsmax BlobMesh Soft Selection e Parametri
- 012 3dsmax BlobMesh spline Helper
- 013 3dsmax BlobMesh e Particle System
- 014 3dsmax BlobMesh e Particle Flow
- 015 3dsmax BlobMesh Esercizio
- 016 3dsmax Compound Object Connect
- 017 3dsmax Modificatore Morpher Viso
- 018 3dsmax Attribute Holder e Parameter Editor
- 019 3dsmax Attribute Holder e Wire Parameters
- 020 3dsmax Connect e Attribute Holder
- 021 3dsmax Compound Object Shape Merge
- 022 3dsmax Eserczio Shape Merge
- 023\_3dsmax\_Preparazione Poligoni Conform
- 024 3dsmax Compound Object Conform
- 025 3dsmax Estrusione Object Conform

-------------------------------------------------------------

## **32 Modellazione Spline**

- 3dsmax\_001\_Introduzione Spline
- 3dsmax\_002\_Creazione Spline e Vertici
- 3dsmax\_003\_Quattro Tipi di Vertici
- 3dsmax\_004\_Costruzione da Tastiiera
- 3dsmax\_005\_Rendering Spline

3dsmax\_006\_Interpolazione Spline

- 3dsmax\_007\_Risoluzione Texture in Viewport Nitrous\_1
- 3dsmax\_007B\_Risoluzione Texture in Viewport Nitrous 2
- 3dsmax\_008\_Scorciatoie da Tastiera
- 3dsmax\_009\_Sub Oggetti Spline
- 3dsmax\_010\_Selezione per Nome
- 3dsmax\_011\_Opzioni di Selezione
- 3dsmax\_012\_Soft Selection
- 3dsmax\_013\_Spline e Nuove forme
- 3dsmax\_014\_Attaccare le Spline
- 3dsmax 015 Cross Section e Surface
- 3dsmax\_016\_Refine Spline
- 3dsmax\_017\_Connessione Automatica
- 3dsmax\_018\_Comandi di Modifica
- 3dsmax\_019\_Boleane Mirror Trim Extend
- 3dsmax\_020\_Copy Tangent Divide Close Detach Explode
- 3dsmax\_021\_ID Spline
- 3dsmax\_022\_Esercizio Modellazione Interno 1
- 3dsmax\_023\_Esercizio Modellazione Esterno 2
- 3dsmax\_024\_Esercizio Modellazione Manico 3
- 3dsmax\_025\_Esercizio Modellazione Spessore 4
- 3dsmax\_026\_Esercizio Modellazione Punte 5
- 3dsmax\_027 A\_Differenze di Glossiness
- 3dsmax 027 B\_Rendering Mental ray
- 3dsmax\_028\_Rettangolo

3dsmax\_029\_Ellisse e Arco 3dsmax\_030\_Donut\_Ngon\_Star 3dsmax\_031\_Testo 3dsmax\_031 A\_Nuove Font Testo 2016 3dsmax\_032\_Helix\_Egg 3dsmax\_033\_Section 3dsmax\_034\_Nuova Illuminazione IBL

-----------------------------------------------------

### **33 3ds max 2017 Novità Modellazione**

001 3ds max Selezione Point To Point

002\_3ds max\_Nuova Selezione Sub Object

003 3ds max Coordinate Local Aligned

004\_3ds max\_Nuovo Working Pivot

005 3ds max Nuovo Bevel Profile

006 3ds max Nuove Booleane

007 3ds max Nuove Booleane e Livelli

008 3ds max Nuove Booleane e Vertici

009\_3ds max\_Importare un file CSV

010 3ds max Impostare il CFDVelocityField

011 3ds max Pressione Velocità Temperatura

012 3ds max CFD Spline

013\_3ds max\_CFD Spline Multiple

014\_3ds max\_CFD Spline Multiple Animate

015\_3ds max\_Load Asset Library

016 3ds max Contenuti Asset Library

017\_3ds max\_Creative Market

-----------------------------------------------------

## **Terza Parte Animazione**

### **034\_Animazione Base**

- 001 3dsmax Animazione Introduzione
- 002 3dsmax Animazione Autokey Setkey
- 003\_3dsmax\_Animazione\_Key\_Trasformazione
- 004 3dsmax Animazione Key e Selezione
- 005\_3dsmax\_Animazione\_Muoversi nel tempo
- 006\_3dsmax\_Animazione\_Copiare le Chiavi ( Key )
- 007 3dsmax Animazione Time Configuration
- 008 3dsmax Animazione Time Configuration Playback
- 009 3dsmax Animazione Creazione Preview
- 010 3dsmax Animazione Chiavi Motion Pannel
- 011 3dsmax Animazione Create Key Track bar
- 012 3dsmax Animazione Traiettoria e Controller
- 013 3dsmax\_Animazione\_Interpolazione\_Chiavi
- 014 3dsmax Animazione Tangenti Track Bar
- 015 3dsmax Animazione Modifica Tangenti Key
- 016 3dsmax Animazione Controller Posizione
- 017 3dsmax Animazione Sub-Object Keys
- 018 3dsmax Animazione Curve Editor
- 019 3dsmax Animazione Curve Editor Controller e Tangenti
- 020 3dsmax Animazione Curve Editor Modifica Key
- 021\_3dsmax\_Animazione\_Curve\_Editor\_Opzioni e Opacità
- 022 3dsmax Animazione Dope Sheet
- 023 3dsmax Animazione Select and Link le Parentele
- 024\_3dsmax\_Animazione\_Pivot
- 025 3dsmax Animazione Visualizzare i Link
- 026 3dsmax Animazione Informazioni Link
- 027 3dsmax Animazione Rotazione Braccio Ruspa
- 028 3dsmax Animazione Le Bone
- 029 3dsmax Animazione Link delle Bone
- 030 3dsmax Animazione Skin e Bone
- 031 3dsmax Animazione Wire Parameters
- 032 3dsmax Animazione Copiare il tempo
- 033\_3dsmax\_Animazione\_Path\_Constraint
- 034 3dsmax Animazione Trajectories Collapse
- 035 3dsmax Animazione Path Multiplo
- 036 3dsmax Animazione Curve Out-of-Range Types
- 037 3dsmax Animazione Impostazione Fotocamera Retime
- 038 3dsmax Animazione Retime Fotocamera
- 039\_3dsmax\_Animazione\_ Retime\_Bake e Opzioni
- 040 3dsmax Animazione Retime Multipli
- 041 3dsmax Animazione\_ Retime\_All Tools
- 042 3dsmax Animazione Retime Cat e CS Studio
- 043 3dsmax Animazione Impostazione Animazione Ruspa
- 044 3dsmax Animazione Impostazione Final Gather Ruspa
- 045 3dsmax Animazione Impostazione Rendering Ruspa
- 046\_3dsmax\_Alembic Import Export Animazione 2016

#### **035\_Particle System**

- 3dsmax 001 Creazione Particle System
- 3dsmax\_002\_Spray Particles e Render
- 3dsmax\_003\_Spray Tempo e Emissione
- 3dsmax\_004\_Snow Neve
- 3dsmax 005 Super Spray Parametri Base
- 3dsmax\_006\_Super Spray Generazione Particelle
- 3dsmax\_007\_Space Warp Motore
- 3dsmax\_008\_Space Warp Push Spinta
- 3dsmax\_009\_Space Warp Vortex Vortice
- 3dsmax\_010\_Space Warp Drag Spost
- 3dsmax\_011\_Space Warp PBomb
- 3dsmax\_012\_Space Warp Segui Percorso
- 3dsmax\_013\_Space Warp Segui Percorso Tubo
- 3dsmax\_014\_Space Warp Gravità
- 3dsmax\_015\_Space Wind vento
- 3dsmax\_016\_Space Warp Displace Scostamento
- 3dsmax\_017\_Space Warp Displace Cilindro
- 3dsmax 018 Space Warp Displace Sfera
- 3dsmax\_019\_Space Warp Displace Bitmap e Mappe
- 3dsmax\_020\_Space Warp Displace Geometrie
- 3dsmax\_021\_Space Warp Displace Mappe
- 3dsmax\_022\_Space Warp Deflector
- 3dsmax\_023\_Space Warp SDeflector
- 3dsmax\_024\_Space Warp UDeflector
- 3dsmax\_025\_Space Warp POmniFlect
- 3dsmax\_026\_ POmniFlect Rifrazione e Creazione
- 3dsmax\_027\_ SOmniFlect Sferico
- 3dsmax\_028\_ UOmniFlect Tubo
- 3dsmax\_029\_Super Spray Tipo Particella
- 3dsmax\_030\_Super Spray MetaParticle
- 3dsmax\_031\_Super Spray Geometrie Istanza
- 3dsmax\_032\_Super Spray Istanza e Parentela
- 3dsmax\_033\_Super Spray Istanza e Animazione
- 3dsmax\_034\_Super Spray Rotazione e Collisione
- 3dsmax\_035\_Super Spray Eredità Movimento
- 3dsmax\_036\_Super Spray Spawns
- 3dsmax\_037\_Super Spray Trails Trascinare
- 3dsmax\_038\_Super Spray Spawn Mutazione Oggetti
- 3dsmax\_039\_Super Spray Bubbles Bolle
- 3dsmax\_040\_Super Spray Preset
- 3dsmax\_041\_Particle Array Emissione Particelle
- 3dsmax\_042\_Particle Array Velocità Particelle
- 3dsmax\_043\_Particle Array Collisione e Materiali
- 3dsmax\_044\_Particle Array Varianti Materiali

## **036\_Particle System e Particle flow**

- 3dsmax\_000\_Presentazione Corso
- 3dsmax\_001\_Particle Array Oggetto e Frammenti
- 3dsmax\_002\_Particle Array Veicolo e Frammenti
- 3dsmax\_003\_Particle Array Esercizio Frammenti
- 3dsmax\_004\_Bomba Esercizio Frammenti
- 3dsmax\_005\_Particle Array Preset
- 3dsmax\_006\_Particle Array Esercizio Testo Animato
- 3dsmax\_007\_Blizzard Bufera
- 3dsmax\_008\_Particle Cloud Nuvola Velivoli
- 3dsmax\_009\_Particle Cloud Nuvola Profumo
- 3dsmax\_010\_Particle Age
- 3dsmax 011 Particle Motion Blur e Fotocamera
- 3dsmax\_012\_Fumo e Maschera Photoshop
- 3dsmax\_013\_Fumo Velivolo Mr
- 3dsmax\_014\_Blur\_Fumo Velivolo Mr
- 3dsmax 015 Creazione Particle Flow
- 3dsmax\_016\_Struttura\_Particle Flow
- 3dsmax\_017\_Particle Flow\_Render
- 3dsmax 018 Particle Flow Birth Nascita
- 3dsmax\_019\_Particle Flow\_Position Icon
- 3dsmax\_020\_Particle Flow\_Speed\_Velocita
- 3dsmax 021 Particle Flow Rotation
- 3dsmax\_022\_Particle Flow\_Shape\_Forma
- 3dsmax\_023\_Particle Flow\_Display\_Delete
- 3dsmax 024 Particle Flow Forza e Space Warp
- 3dsmax 025 Particle Flow Gestione Operatori
- 3dsmax\_026\_Particle Flow\_Creazione\_Operatori
- 3dsmax\_027\_Particle Flow\_Test\_Collisione
- 3dsmax 028 Particle Flow Verifica Test Collisione
- 3dsmax\_029\_Particle Flow\_Spawn\_Collisione
- 3dsmax\_030\_Particle Flow\_Spin
- 3dsmax\_031\_Particle Flow\_Position\_Object
- 3dsmax 032 Particle Flow Speed Icon
- 3dsmax\_033\_Particle Flow\_Wind\_Turbolenza
- 3dsmax\_034\_Particle Flow\_Materiale
- 3dsmax\_035\_Particle Flow\_Scalare le Particelle
- 3dsmax 036 Particle Flow Shape Facing
- 3dsmax 037 Particle Flow Rendering
- 3dsmax\_038\_Particle Flow\_Inseguimento
- 3dsmax\_039\_Particle Flow\_Find\_Target
- 3dsmax\_040\_Particle Flow\_Esplosione\_Spawn
- 3dsmax 041 Particle Flow Fumo Esplosione
- 3dsmax 042 Particle Flow Scia Razzi
- 3dsmax\_043\_Particle Flow\_Oggetti\_Istanza
- 3dsmax\_044\_Particle Flow\_Shape\_Camera\_Materiali
- 3dsmax 045 Particle Flow Rendering Finale

## **037\_Cat Rigging**

- 001 3dsmax Cat Inserimento Rig Cat Preimpostati
- 002 3dsmax Cat Inserimento Rig manuale
- 003 3dsmax Cat Inserire la Coda e Cancellare le Bone
- 004\_3dsmax\_Cat\_Rinominare le Ossa
- 005 3dsmax Cat Copiare le Posizioni Arti e Ossa
- 006 3dsmax Cat Personalizzare e salvare il Rig Cresta
- 007\_3dsmax\_Cat\_Aggiungere Bone Ausiliarie
- 008\_3dsmax \_Cat\_Modificare la Testa Custom Mesh
- 009 3dsmax Cat Custom Mesh Testa Drago
- 010 3dsmax Cat Hub Parentele e Movimento
- 011 3dsmax Cat Spine Procedurale Allosauro e Movimento
- 012 3dsmax Cat Spine Curvatura Grafica Clow
- 013 3dsmax Cat Gambe e Braccia
- 014\_3dsmax\_Cat\_Dita Mano e Digit Maneger
- 015 3dsmax Cat Coda e Parametri
- 016\_3dsmax\_Cat\_Preparazione Rig Leone
- 017 3dsmax Cat Rig Manuale Leone 1
- 018 3dsmax Cat\_ Rig Manuale Leone 2
- 019 3dsmax Cat Skin e Envelope Leone
- 020 3dsmax Cat Skin e Pesatura Vertici Leone
- 021 3dsmax Cat Skin e Animazione Leone
- 022\_3dsmax\_Cat\_ Creazione Animatic Leone
- 023 3dsmax Cat Inserire i Gizmo Manipolatori
- 024 3dsmax Cat Animazione con i Gizmo

## **038\_Cat Motion**

- 025\_3dsmax\_Cat\_Layer Maneger e Chiavi Animazione
- 026 3dsmax Cat Layer Maneger Colore e Peso Globale
- 027\_3dsmax\_Cat\_Animazione del Global Weight
- 028 3dsmax Cat Gestione Peso Locale
- 029 3dsmax Cat Modificare il tempo con Layer Range
- 030 3dsmax Cat Layer Globale e Locale
- 031 3dsmax Cat Collasare i Layer
- 032\_3dsmax\_Cat\_Impostare l'altezza del Bipede Importato
- 033 3dsmax Cat Importare Animazioni Bip
- 034 3dsmax Cat Salvare Pose e Animazioni
- 035 3dsmax Cat Spostare il Layer Gizmo
- 036 3dsmax Cat Salvare e Caricare Clip Salto Doppio
- 037 3dsmax Cat Condividere le Clip Sui Personaggi
- 038 3dsmax Cat Copiare i Livelli Sui Personaggi
- 039\_3dsmax\_Cat\_Copiare i Livelli Istanza tra i Personaggi
- 040 3dsmax Cat Differenze di Movimento tra copia e istanza
- 041 3dsmax Cat Marine e Modifica Peso Vertici Skin
- 042 3dsmax Cat Marine Clip Balletto
- 043 3dsmax Cat Marine Time Warp
- 044 3dsmax Cat Introduzione al Link Constraint
- 045\_3dsmax\_Cat\_Link Constraint Mani Alien
- 046 3dsmax Cat Esercizio Pesi Alien
- 047 3dsmax Cat Mani Ik Retargeting Palm Animation
- 048 3dsmax Cat Motion Preset Layer
- 049 3dsmax Cat Motion Salvare i Layer
- 050\_3dsmax\_Cat\_Motion Animare i Layer
- 051 3dsmax Cat Motion e Parametri Camminata
- 052 3dsmax Cat Motion Camminare in Avanti e indietro
- 053\_3dsmax\_Cat\_Motion Impostare il Nodo di Percorso
- 054 3dsmax Cat Motion Movimento su Percorso Manuale
- 055 3dsmax Cat Motion Rotazione Impronte
- 056 3dsmax Cat Motion e Path Constraint
- 057 3dsmax Cat Motion Torsione Corpo Quadrupedi
- 058 3dsmax Cat Motion Torsione Corpo Centipede
- 059 3dsmax Cat Motion Terreno inclinato
- 060 3dsmax Cat Motion Sincronizzare Arti e Movimento
- 061 3dsmax Cat Motion Pelvis Controller
- 062 3dsmax Cat Motion Retargeting Gambe
- 063 3dsmax Cat Motion Weight Shift Gambe
- 064\_3dsmax\_Cat\_Motion Controller Gambe
- 065 3dsmax Cat Motion Controller Caviglie
- 066 3dsmax Cat Motion Controller PlatForm
- 067 3dsmax Cat Motion Controller Spine
- 068 3dsmax Cat Motion Controller Testa
- 069 3dsmax Cat Trucco Spline Percorso Morbida
- 070\_3dsmax\_Cat\_Rifinire livelli Animazione
- 071 3dsmax Cat Animazione finale Mental Ray
- 072 3dsmax Cat Animazione finale Iray

## **039\_Mass Fx: Rigid Body**

3dsmax\_001\_Introduzione Mass FX

3dsmax\_002\_Struttura Interfaccia Mass FX

3dsmax\_003\_Oggetto Dinamico e Gravità

- 3dsmax\_004\_Oggetto Statico e Simulazione
- 3dsmax\_005\_Oggetto Kinematic e Simulazione
- 3dsmax\_006\_Player Simulazione e Engine
- 3dsmax\_007\_Bake Animazione
- 3dsmax\_008\_Densità e Massa
- 3dsmax\_009\_Frizione Statica e Dinamica
- 3dsmax\_010\_Rimbalzi Bounce
- 3dsmax 011 Preset Physical Material
- 3dsmax\_012\_Creazione Materiali Preset
- 3dsmax\_013\_Tipi di Mesh e Copia Mesh
- 3dsmax\_014\_Specchia e Rigenera la Forma
- 3dsmax\_015\_Shape Element
- 3dsmax\_016\_Shape Type Original
- 3dsmax\_017\_Shape Type Concave
- 3dsmax 018 Shape Type Convex e Physical Mesh
- 3dsmax\_019\_Shape Type Custom e Conform
- 3dsmax\_020\_Inserire una mesh Custom
- 3dsmax\_021\_ Accelerazione Gravita e unità di misura
- 3dsmax\_022\_ Ristabilire la Dimensione Oggetti
- 3dsmax\_023\_ Unità di misura e Cm
- 3dsmax\_024\_ Gravità e Accelerazione
- 3dsmax\_025\_ Gravità e Space Warp
- 3dsmax\_026\_ Gravità Multipla
- 3dsmax\_027\_ Override Solver Iterations
- 3dsmax\_028\_ Enable Backface Collision

3dsmax\_029\_ Contact Shell

- 3dsmax\_030\_ Substeps e Frame Rate
- 3dsmax\_031\_ Capture Transform
- 3dsmax\_032\_ Velocità Iniziale Movimento
- 3dsmax\_033\_Spin Rotazione Iniziale
- 3dsmax\_034\_Initial Motion Relativo Assoluto
- 3dsmax\_035\_Initial Spin e Movimento
- 3dsmax\_036\_Calcolo Velocità Frame Corrente
- 3dsmax\_037\_Centro della Massa
- 3dsmax\_038\_MeshTransform e Damiping Smorzamento
- 3dsmax\_039\_Esercizio Ruspa rigid body

-----------------------------------------------------

## **040\_Mass Fx: Constraint Ragdoll**

- 3dsmax\_040\_Constraint Introduzione
- 3dsmax\_041\_Constraint Creazione
- 3dsmax\_042\_Sub Object Constraint Posizione Pivot
- 3dsmax\_043\_Constraint Traslazione e Oscillazione
- 3dsmax\_044\_Constraint Traslazione e Bounce Hard
- 3dsmax\_045\_Constraint Bounce Attach Point
- 3dsmax 046 Constraint Traslazione Spring e Forze
- 3dsmax\_047\_Constraint Traslazione e Damping
- 3dsmax\_048\_Constraint Swing e Limitazioni
- 3dsmax\_049\_Constraint Traslazione e Twist
- 3dsmax\_050\_Constraint Spring Molla
- 3dsmax\_051\_Constraint Parametri Avanzati
- 3dsmax\_052\_Constraint Hing Cardine Porta
- 3dsmax\_053\_Constraint Slide Ruote Veicoli
- 3dsmax\_054\_Constraint Twist Avvitamento
- 3dsmax\_055\_Creazione Corda e Bone
- 3dsmax\_056\_Creazione Corda Constraint Universale
- 3dsmax\_057\_Animazione Corda Constraint Universale
- 3dsmax\_058\_Constraint Ball e Socket
- 3dsmax\_059\_Costruzione Catena
- 3dsmax\_060\_Sleep Mode Opzioni Avanzate
- 3dsmax\_061\_Tools esplora Scena
- 3dsmax\_062\_Tools Convalida la Scena
- 3dsmax\_063\_Tools Esportare la Scena
- 3dsmax\_064\_Opzioni Display
- 3dsmax\_065\_Ragdoll Dinamico
- 3dsmax\_066\_Ragdoll Cinematico e Dinamico
- 3dsmax\_067\_Ragdoll Cinematico e Muro
- 3dsmax\_068\_Demolizione e Spline
- 3dsmax\_069\_Demolizione ProCutter
- 3dsmax\_070\_Demolizione Convex o Concave
- 3dsmax\_071\_Demolizione Proiettili e Materiali
- 3dsmax\_072\_Demolizione Animazione finale
- 3dsmax\_073\_Demolizione Tramite Script
- 3dsmax\_074\_Demolizione Rendering finale

## **041\_Mass Fx: Cloth PhsyX**

3dsmax\_075\_Applicare il cloth

- 3dsmax\_076\_Cloth Cinematico e dinamico
- 3dsmax\_077\_Cloth Bake e UnBake
- 3dsmax\_078\_Cloth Eredita Velocità
- 3dsmax\_079\_Cloth Live Drag
- 3dsmax\_080\_Cloth Forze Dinamiche
- 3dsmax 081 Cloth Catturare la Forma
- 3dsmax\_082\_Cloth Caricare Salvare Preset
- 3dsmax\_083\_Cloth Gavità e Scala
- 3dsmax\_084\_Cloth Densità e Peso
- 3dsmax\_085\_Cloth Stretchiness Estensione
- 3dsmax\_086\_Cloth Bendiness Piega
- 3dsmax\_087\_Cloth Use orth Bending
- 3dsmax\_088\_Cloth Damping Smorzamento
- 3dsmax\_089\_Cloth Frizione
- 3dsmax\_090\_Cloth Compressione
- 3dsmax\_091\_Cloth Volume Cuscino
- 3dsmax\_092\_Cloth Volume Mongolfiera
- 3dsmax\_093\_Cloth Self Collision e Spessore
- 3dsmax\_094\_Cloth Collision Rigid body Spessore
- 3dsmax\_095\_Cloth Push Rigid Body
- 3dsmax\_096\_Cloth Attacati alla Collisione
- 3dsmax\_097\_Cloth Tearing Strappo
- 3dsmax\_098\_Cloth Tearing Strappo Vento
- 3dsmax\_099\_Cloth Visualizzare le Forze
- 3dsmax\_100\_Cloth Parametri Avanzati
- 3dsmax 101 Cloth Creazione Gruppi
- 3dsmax\_102\_Cloth Modifica Selezione Gruppi
- 3dsmax\_103\_Cloth Constraint Pin e Preserve
- 3dsmax\_104\_Cloth Pin Preserve Pressione
- 3dsmax\_105\_Cloth Constraint Node
- 3dsmax\_106\_Cloth Constraint Weld
- 3dsmax\_107\_Cloth Forcefield
- 3dsmax\_108\_Tenda Animata
- 3dsmax\_109\_Cloth Constraint Soft Selection
- 3dsmax\_110\_Cloth ConstraintTexture
- 3dsmax\_111\_Cloth Constraint Animazione Soft
- 3dsmax\_112\_Cloth Esercizio Auto
- 3dsmax\_113\_Cloth Esercizio Auto Bake
- 3dsmax\_114\_Cloth e Catena
- 3dsmax\_115\_Cloth e Corda
- 3dsmax\_116\_Cloth e Corda Movimento
- 3dsmax\_117\_Cloth Tenda Negozio Struttura 1
- 3dsmax\_118\_Cloth Creazione Tenda 2
- 3dsmax\_119\_Cloth Creazione Gruppi Tenda 3
- 3dsmax\_120\_Cloth AnimazioneTenda 4
- 3dsmax\_121\_Cloth Conclusione

## **042\_Charather Studio Rigging**

001\_3dsmax\_Introduzione

- 002\_3dsmax\_Struttura bipede
- 003\_3dsmax\_Posizionare il bipede in Figure Mode
- 004\_3dsmax\_Copia delle Posture
- 005 3dsmax Salvare i dati Figure Mode
- 006 3dsmax Considerazioni Figure Mode
- 007 3dsmax Test Animazione Skin
- 008 3dsmax Skin Envelopes
- 009 3dsmax Skin Cross Sections
- 010\_3dsmax\_Skin\_Mirror\_Cross Sections
- 011 3dsmax Skin Modalità di Display
- 012 3dsmax Skin Joint Angle Deformer
- 013\_3dsmax\_Skin\_Joint Angle Deformer Edit Angle
- 014 3dsmax Skin Copiare Visualizzare Joint Angle
- 015\_3dsmax\_Skin\_Muscoli\_Bulge Angle Deformer
- 016 3dsmax Skin Morph Angle Deform
- 017 3dsmax Skin Comprendere i Vertici
- 018\_3dsmax\_Skin\_Paint Weigth Dipingere
- 019\_3dsmax\_Skin\_Weigth Tool Vertici
- 019 B 3dsmax Dual Quaternion Skinning
- 020 3dsmax Skin Opzioni Avanzate
- 021 3dsmax Skin Load e Save Vertici
- 022 3dsmax Caricare file Bip Animazione
- 023\_3dsmax\_Spostare il Bipede
- 024\_3dsmax\_Move all Mode
- 025 3dsmax Esercizio Combattimento

## 026 3dsmax Ghost Fantasma

-----------------------------------------------------

### **043\_Charather Studio Footsteps**

- 027 3dsmax Biped Rinominare Animare Visualizzare
- 028\_3dsmax\_Introduzione al Footstep
- 029 3dsmax Creazione Footsteps Manuale
- 030 3dsmax Le fasi del Footsteps Leg State
- 031 3dsmax Gestione Chiavi Footsteps
- 032 3dsmax Attivare Disattivare i Footsteps
- 033\_3dsmax\_Cancellare i Footsteps
- 034 3dsmax Bipede e Track Selection
- 035 3dsmax Footsteps Scala Manuale
- 036 3dsmax Footsteps Multipli Generale
- 037 3dsmax Footsteps Multipli Tempo
- 038\_3dsmax\_Footsteps Multipli Tempo e Dinamica Adattamento
- 039 3dsmax Footsteps Multipli Lunghezza dei Passi
- 040 3dsmax Footsteps Multipli Sali e Scendi
- 041 3dsmax Footsteps Multipli Indietro e sul Posto
- 042 3dsmax Footsteps Multipli Piega e Scala
- 043 3dsmax Footsteps Multipli Buffer Copia e Incolla
- 044\_3dsmax\_Visualizzare Camminata sul posto
- 045 3dsmax Visualizzare le opzioni Viewport
- 046 3dsmax Footsteps Multipli Scala
- 047 3dsmax Footsteps Corri e Salta
- 048\_3dsmax\_Footsteps le chiavi e la Gravità
- 049 3dsmax Footsteps Modificare Posizione Bipede
- 050 3dsmax Footsteps e Layer Livelli
- 051 3dsmax Footsteps Conversione key e Bip file
- 052 3dsmax Footsteps Modifica Curve Editor
- 053 3dsmax Footsteps Caricare Bip File

## **044\_Charather Studio Freeform**

- 054\_3dsmax\_Ik\_Fk
- 055 3dsmax Vincoli al Corpo e Oggetti
- 056\_3dsmax\_Tre tipi di Chiavi
- 057\_3dsmax\_Posizione dei Pivot
- 058\_3dsmax\_Video Riferimenti Animati
- 059\_3dsmax\_Camminata Free form
- 060\_3dsmax\_Camminata Free form Copia e Incolla
- 061 3dsmax Controllo Chiave TCB
- 062\_3dsmax\_Camminata Free form Livelli e Bend
- 063 3dsmax Free form e formato bip
- 064 3dsmax Ik Vincolo agli oggetti
- 065\_3dsmax\_Ik\_Testa e Vincoli
- 066 3dsmax Creare e modificare i Prop
- 067\_3dsmax\_Ik\_ Movimento Valigia Prop
- 068 3dsmax Ik Movimento Bacino Balace Factor
- 069\_3dsmax\_Bend\_Links\_Piegare la Schiena
- 070 3dsmax Twist poses Torsione Braccia
- 071 3dsmax Keyframing Tools
- 072 3dsmax Controller Sub Animazione
- 073 3dsmax Selezioni Chiavi Multiple Incrementali
- 074\_3dsmax\_Rotazione Quaternion e Euler
- 075 3dsmax Esercizio Flessioni
- 076 3dsmax Esercizio Flessioni Layer
- 077 3dsmax Esercizio Flessioni Reference Biped

### **045\_Charather Studio Motion Mixer**

- 078 3dsmax Mixer introduzione
- 079 3dsmax Mixer Mode
- 080 3dsmax Mixer Layer Track Livelli
- 081 3dsmax Mixer Layer Track Opzione M S
- 082 3dsmax Mixer Weight Curve Peso Curve
- 083 3dsmax Mixer Reservoir Serbatoio
- 084 3dsmax Mixer Select Move Slide
- 085 3dsmax Mixer Scalare il tempo
- 086\_3dsmax\_Mixer\_Tagliare il tempo Trim
- 087 3dsmax Mixer Dilatare il tempo Time warp
- 088\_3dsmax\_Mixer\_Strumenti di Zoom
- 089 3dsmax Mixer Preferenze e Selezione per Nome
- 090\_3dsmax\_Mixer\_Filtrare i Movimenti del Corpo
- 091\_3dsmax\_Mixer\_Balance\_Track\_Piegare la Schiena
- 092\_3dsmax\_Mixer\_Transitions\_Track\_Transizioni
- 093 3dsmax Mixer Snap alle Transizioni
- 094 3dsmax Mixer Ottimizzare la Transizione
- 095 3dsmax Mixer Editare la Transizione 1
- 096\_3dsmax\_Mixer\_Editare la Transizione\_2
- 097 3dsmax Mixer Edit Mantenere le Altezze
- 098\_3dsmax\_Mixer\_Mixdown
- 099 3dsmax Mixer Salvare e Caricare
- 100\_3dsmax\_Mixer\_Menu e Opzioni
- 101 3dsmax Mixer Gestire tre Personaggi
- 102 3dsmax Workbench Pannello Selezione
- 103\_3dsmax\_Workbench\_Pannello\_Analisi e Fissa
- 104 3dsmax Workbench Pannello Filtri
- 105 3dsmax Workbench SubAnimazione
- 106\_3dsmax\_Workbench\_Conclusione
- 107 3dsmax Motion Flow Inserire le Clip
- 108 3dsmax Motion Flow Creazione Scripts
- 109\_3dsmax\_Motion Flow\_Append\_Aggiungi\_Scripts
- 110 3dsmax Motion Flow Salvare i movimenti Bip
- 111 3dsmax Motion Flow Editare le Chiavi
- 112 3dsmax Motion Flow Random Movimento Casuale
- 113\_3dsmax\_Motion Flow\_Movimento Casuale e Percentuale
- 114\_3dsmax\_Motion Flow\_Copia Incolla\_ Opzioni Clip e Transizioni
- 115\_3dsmax\_Motion Flow\_Shared\_Movimento 3 Biped
- 116 3dsmax Motion Flow Shared Lineare 3 Biped
- 117 3dsmax Motion Capture le Deformazioni
- 118\_3dsmax\_Motion Capture\_Soluzioni
### 119\_3dsmax\_Conclusioni

-----------------------------------------------------

### **046\_Animazione Populate**

- 001 Populate Introduzione
- 002\_Populate\_Creazione del Flusso
- 003\_Populate\_Lo Snap del Flusso
- 004 Populate Modificare ill Flusso
- 005\_Populate\_La Rampa del Flusso
- 006 Populate Densità Sesso Direzione Flusso
- 007 3dmax Populate Running e Velocità Avanzata
- 008 3dmax Populate Posizione Etnia Flusso
- 009 3dmax Populate Link Portals
- 010 3dmax Populate Incrociare il Flusso
- 011 3dmax Populate Creare le Idle Area
- 012 3dmax Populate Idle Area Sedute e Modifiche
- 013 3dmax Populate Modifica Idle Area Pennello
- 014 3dmax Populate Modifica Idle Area Boleana
- 015\_3dmax 2014\_Populate\_Idle Area\_Gruppi\_ e Orientamento Singles
- 016 3dmax Populate Idle Area Opzioni Samples
- 017 3dmax Populate Display Personaggi
- 018 3dmax Populate Nuovo Regenerate
- 019 3dmax Populate Nuovo Edit Risoluzione
- 020\_3dmax\_Populate\_Integrazione Fotografica Flow
- 021\_3dmax\_Populate\_Parametri di Rendering
- 022 3dmax Populate Animazione Edificio in Mental ray

## 023\_3dmax\_Populate\_Nuovo Bake Selected

-----------------------------------------------------

## **047\_Stereo Cam**

000 3dsmax Stereo Cam e Physical 2016 001 3dsmax installare la Stereo Cam 002\_3dsmax\_Creare la Stereo Cam 003\_3dsmax\_Impostare il Parallasse 004\_3dsmax\_Opzioni Stereo Mode 005 3dsmax Aggiustamento Stereo Mode 006\_3dsmax\_Opzioni display Cono e Ritaglio 007\_3dsmax\_Opzioni Viewport e Rendering 008\_3dsmax\_Animazione Stereo Finale -----------------------------------------------------

### **048\_Character Generator**

001 Attivare Autodesk Character Generator

002\_Modifica Volto\_Pelle\_Occhi

003\_Modifica Capelli\_Corpo

004 Modifica Vestiti Calzature

005\_Impostazioni di salvataggio 3ds max

006\_Importare il modello in 3ds max

- 007\_Modifica Personaggio in Character Generator
- 008\_Modifica Personaggio Character Studio

009 Movimento File Bip e Saluti

-----------------------------------------------------

# **049\_Animazione Architettura**

- 3dsmax\_001\_Strumenti Vista Prospettica
- 3dsmax\_002\_Prospettiva e Walk Througth
- 3dsmax\_003\_Creare Fotocamere dalla vista
- 3dsmax\_004\_Creazione Fotocamera target
- 3dsmax\_005\_Creazione Fotocamera Free
- 3dsmax\_006\_Lenti e Fov Fotocamera
- 3dsmax\_007\_Orizzonte e Proiezione Ortografica
- 3dsmax\_008\_Allineamento Fotocamera
- 3dsmax\_009\_Strumenti Navigazione Fotocamera
- 3dsmax\_010\_Modificatore Correzione Fotocamera
- 3dsmax\_011\_Ambiente e Nebbia Fotocamera
- 3dsmax\_012\_Piani di Ritaglio Fotocamera
- 3dsmax\_013\_Profondità di campo Fotocamera
- 3dsmax\_014\_Animazione Profondità di campo e Gamma
- 3dsmax\_015\_Animazione su Percorso
- 3dsmax\_016\_Animazione su Percorso e Rotazione
- 3dsmax\_017\_Animazione Assistente WalkThrougth
- 3dsmax\_018\_Animazione Assistente WalkThrougth 2
- 3dsmax\_019\_Assistente WalkThrougth Look at
- 3dsmax\_020\_Animazione fly Percorso
- 3dsmax\_021\_Editare Animazione fly Percorso
- 3dsmax\_022\_Impostazione Rendering Animazione
- 3dsmax\_023\_Animazione Truck e Roll Camera
- 3dsmax\_024\_Animazione in Rete
- 3dsmax\_025\_Composite introduzione

3dsmax\_026\_Composite Maschera e Blur

3dsmax\_027\_Composite Blend\_ Seconda Maschera

3dsmax\_028\_Animazione Modificatori

3dsmax\_029\_Animazione Compound Object

3dsmax\_030\_Conclusioni

3dsmax\_031\_Animazione e Antialias Unificato

-----------------------------------------------------

### **050\_Mp Particle Flow**

001 Struttura MP Particle Flow

- 002\_Rapporto Icon Size e Volume
- 003\_Grid Size e Densità Particelle
- 004\_Griglia Non Uniforme e Densità
- 005 Posizione Casuale Particelle
- 006\_Griglia Mesh Volume
- 007\_Shape Forma
- 008\_MpShape Covex Hull
- 009 MpShape Bounce Rimbalzo
- 010\_MpShape Collision Shape
- 011 MpShape Frizione
- 012 MpShape Massa Particelle
- 013 MpShape Interpenetrazione Particelle
- 014 MpShape Gruppi Collisione
- 015\_Mp World e Gravità Terra Luna
- 016\_Mp World Direzione Gravità
- 017 Mp World Limite Area Simulazione
- 018 Mp World Locale e Globale
- 019 Mp World Bake Animazione
- 020 Mp World Parametri Avanzati
- 021 Mp World Esercizio Qualità SubFrame
- 022\_Birth Group\_Nascita Gruppo
- 023 Birth Stream Nascita Fiume
- 024 Esercizio Birth Stream e Istanza Particelle
- 025 Mp Force e Space Warp
- 026 Mp Drag Rallentare
- 027 Mp Buoyancy Galleggiamento
- 028 Mp Buoyancy Plane
- 029 Mp Switch Interruttore
- 030\_Mp Collision Test
- 031 Mp Particles InterCollision Test
- 032 Mp Particles Glue Rigido e Flessibile
- 033 Mp Glue e Tips Mp Drag
- 034 Mp Glue Rigido e Solver Factor
- 035 Mp Glue Rigido Semplificato e Tempo Continuo
- 036 Mp Glue Binding Impostazioni
- 037\_Mp\_Glue Binding Impostazioni 2
- 038 Mp Glue Binding Avanzato Gap
- 039\_Mp\_Glue Bake e Unbake
- 040 Mp Prepariamo il Doppio Glue
- 041 Mp Glue Rottura Breake
- 042\_Mp\_Glue Brake Forza Continua

043\_Mp\_Glue Test Trasformazione

- 044 Mp Glue Deflettore e Terreno
- 045 Mp Glue Distanza Minima e Massima
- 046 Mp Glue Estensione e Molla
- 047\_Mp\_Glue Posizione Ancora
- 048 Mp Glue Ancora Rigida Solver
- 049\_Mp\_Solvent Taglio Glue
- 050 Modificatore PF Flow Collisione
- 051 Modificatore Collisione Poligoni
- 052 Particle Face Creator Tempo
- 053 Particle Creator Parametri e Dissolvenza
- 054 Particle Creator Dissolvenza Animata
- 055 Applicare il Modificatore Skinner
- 056 Skinner Particelle di Controllo
- 057 Skinner Influenza e Distanza Particelle
- 058\_Skinner Strappo Binnding
- 059\_Skinner Strappo Break e Offset
- 060 Esercizio Glue e Skin Fotocamera
- 061 Rendering Finale Fotocamera

-----------------------------------------------------

# **051\_3ds max 2017 Novità Animazione**

- 001 3ds max Creazione Preview
- 002\_3ds max\_Filtri e Chiavi Keyable
- 003 3ds max Filtri e Chiavi Bloccate
- 004\_3ds max\_Pannello Motion e Controller

005\_3ds max\_Curve Editor e Controller 006 3ds max Auto Zoom Curve Editor 007 3ds max La Buffer Curve 008 3ds max Navigazione Track View 009\_3ds max\_Layout Curve Editor 010 3ds max Lo Snap della Scala 011 3ds max Tools del Track View 012 3ds max Chiavi e Grow Selection 013 3ds max Tangenti e Nuovi Tools 014 3ds max Chiavi e Nuovi Tools 015 3ds max Spazi e Toolbar 016 3ds max Similitudini Interfaccia 017 3ds max Accedere al Game Export 018 3ds max Game Export Personaggio 019 3ds max Game Export Animazione

### **Quarta Parte Rendering**

**Corsi Mental Ray**

### **052 Mr Rendering**

000\_Introduzione al Corso 2017

001 Scelta Rendering e Gamma

002\_Sample\_Quality\_Sample\_per\_Pixel

-----------------------------------------------------

#### 003 Sample Quality Sample per Pixel Adattivo

### 004 Sample Quality Spatial Contrast

- 005\_Sample\_Quality\_Pixel\_Diagnostic
- 006 Sample Quality Pixel Immagini Ps
- 007 Sample Quality Filter
- 008 Sample Quality Filter Immagini Ps
- 009\_Sample\_Quality\_Opzioni e Animazioni
- 010 Sample Quality Algorithms Scanline e Ray Tracing
- 011 Algorithms Scanline e Fast Rasterizer
- 012 Raytrace e Bsp
- 013 Rendering Algorithms Riflessioni
- 014 Rendering Algorithms Rifrazioni
- 015 SubSet Pixel
- 016 Camera Effects Motion Blur
- 017 Camera Effects Motion Blur Opzioni
- 018 Camera Effects Countourn Semplice
- 019 Camera Effects Countourn Only
- 020 Camera Shader Lens Subset
- 021 Camera Shader Distorsioni
- 022 Camera Shader Output Motion Blur
- 023 Camera Shader Depth of Field Camera
- 024\_Camera\_Shader\_Depth\_of\_Field\_Prospettiva
- 025\_Ombre\_Shadows
- 026\_Ombre\_Compatibili
- 027 Displacement\_Edge Length
- 028 Displacement max Displace
- 029\_Displacement\_Max\_Subdiv-View-Propietà
- 030 Displacement File di Esempio
- 031 Final Gather Precisions
- 032 Final Gather Rays per FG Point
- 033 Final Gather Diagnostica
- 034 Final Gather Rays per FG Point
- 035 Final Gather Interpolate Over Num FG Points
- 036\_Final\_Gather\_FG\_Point\_interpolation
- 037 Final Gather Multiplier
- 038 Final Gather Diffuse Bounce
- 039 Final Gather Noise Filtering
- 040 Final Gather Trace Depth
- 041 Final Gather Use falloff
- 042 Final Gather Salvare la mappa Still Image
- 043 Final Gather Salvare la mappa Animazione
- 044 Final Gather Map Animazione Interpolazione
- 045 Final Gather Salvare la mappa Animazione Fotocamera
- 046 Definizione Global illumination
- 047 Global illumination Fotoni e Diagnostica
- 048 Global illumination Maximum Num. Photons per Sample
- 049\_Global\_illumination\_Calcolare il\_Maximum Sampling Radius
- 050 Global illumination Esempi di Sampling Radius
- 051\_Global\_illumination\_Merge Nearby Photons
- 052 Global illumination Optimaize for Fg
- 053 Global illumination Trace Depth
- 054 Global illumination Multiplier e Decay
- 055\_Global\_illumination\_Sole e Target Fotoni
- 056 Escludere Oggetti dalla GI e FG
- 057 Global illumination Mappe Incrementali
- 058 Salvare i Preset del Rendering
- 059\_Luce Diretta e Indiretta Dayligth
- 060 Crezione Dayligth Sole e Sky
- 061\_Luce Sun e Sky nel Final\_Ghather
- 062\_Tinta Non-Physical nel Final\_Ghather
- 063 Mr Physical Sky e Daylight System
- 064 Global illumination e Skyportal
- 065\_GI FG Skyportal
- 066 Attivare le Caustiche
- 067 Caustiche Multiplier Photon Sample Radius
- 068 Caustiche Numero Fotoni e Energia
- 069 Caustiche I Filtri
- 070 Caustiche Ombre e Materiali
- 071 Caustiche Physical Units e Unitless

----------------------------------------------------------------------------------------------------

#### **053 Mr Rendering Upgrade**

- 001 3ds max Nuova Gestione Enviroment
- 002 3ds max Illuminazione Esterni IBL
- 003\_3ds max\_Matt Shadow
- 004\_3ds max\_Viewport Realistica e IBL
- 005\_3ds max \_IBL Esterni Shadow Mode
- 006 3ds max IBL Esterni Shadow Quality
- 007\_3ds max \_Unfined IIntroduzione
- 008\_3ds max\_Unfined e Qualità
- 009 3ds max Unfined Comparazione 1
- 010 3ds max Analisi scena Garage
- 011 3ds max Comparazione Unfined e Classic Garage
- 012 3ds max Motion Blur Mental Ray VS Iray
- 013 3ds max Interni IBL shadow Quality
- 014 3ds max Interni IBL e Tonalità Rendering
- 015 3ds max Interni IBL Illuminazione Standard
- 016 3ds max Interni IBL Illuminazione Fotometrica
- 017 3ds max Interni IBL sky portal
- 018 3ds max Interni IBL Varianti Sky
- 019 3ds max Interni IBL Comparazione Qualità
- 020 3ds max String Option Introduzione
- 021 3ds max Rendering Progressivo Low
- 022 3ds max Rendering Progressivo Diagnostica
- 023\_3ds max\_R.Progressivo Qualità Bassa e Media
- 024 3ds max R.Progressivo Qualità Alta
- 025 3ds max R.Progressivo Gestione del Tempo
- 026\_3ds max\_Nuova gestione Gamma
- 027 3ds max Nuovo Active Shade
- 028\_3ds max\_Perspective Match
- 029 3ds max Light Importance Sampling 1
- 030 3ds max Light Importance Sampling Color
- 031\_3ds max\_Rendering A360 Still
- 032 3ds max Rendering A360 Still Best
- 033 3ds max Rendering A360 Esposizione
- 034 3ds max Rendering A360 Panorama
- 035 3ds max Rendering A360 Panorama Stereo
- 036 3ds max Rendering A360 Studio Illuminance
- 037 3ds max Rendering A360 Invio Solar Study
- 038 3ds max Rendering A360 Modifica Solar Study
- 039 3ds max Rendering A360 Piattaforma
- 040 3ds max Rendering A360 Antialias
- 041 3ds max Displace Parametrico
- 042 3ds max Nuove Categorie Viewport 2017
- 043 3ds max Higth Quality 2017
- 044 3ds max Override UV e Fast 2017
- 045\_3ds max\_Per View Preset 1\_2017
- 046 3ds max Per View Preset 2 2017
- 047 3ds max Per View Preference 2017
- 048 3ds max GPU Rendering MR 1 2017
- 049 3ds max GPU Rendering MR 2 2017

-----------------------------------------------------------------------------------------------------

#### **054 Mr illuminazione**

- 072 Costruzione Dayligth
- 073 Daylight Posizione Geografica
- 074\_Daylight\_ Weather Data File
- 075\_Daylight\_Sun\_Multiplier\_e\_Ev
- 076 Daylight Shadows Ombre
- 077\_Daylight\_Soft\_Shadow\_Precision
- 078 Daylight Tinta Sole non Fisica
- 079 Daylight Photon Targer Sun Moltiplicatore Sky
- 080 Daylight Ground Color
- 081\_Daylight\_Sky\_Haze\_Driven
- 082 Daylight Sky Haze Driven e Mr Sky
- 083\_Daylight\_Sky\_Perez All-Weather
- 084 Daylight Sky Perez All-Weather Lux
- 085 Daylight Sky CIE Model
- 086 Daylight Sky Aerial Perspective
- 087 Daylight Sky Background
- 088 Daylight Sky Background Haze
- 089 Daylight Mr Physical Sky Volume Shader
- 090\_Parti Volume start
- 091 Parti Volume end
- 092\_Daylight\_Interni
- 093 Daylight\_Interni\_Mr\_Sky\_Portal
- 094 Mr Sky Portal Multiplier Filter Color
- 095 Mr Sky Portal Colorazione Custom
- 096\_Mr\_Sky\_Portal\_Ombre e Sample
- 097 Mr Sky Portal Parametri Avanzati
- 098\_Luci\_Photometrict\_Controllo Esposizione
- 099 Luci Photometrict\_Distribuzione
- 100 Luci Photometrict Templates
- 101 Luci\_Photometrict\_Gradi Kelvin e Colore
- 102 Luci Photometrict Intesità e Dimming
- 103 Luci Photometrict Decadimento Far Attenuation
- 104 Luci Photometrict Shape Area Shadows
- 105 Luci Photometrict Shape Area Distribuzione e Visibilità
- 106 Luci Photometrict Shape Area Sample
- 107 Luci Photometrict Global Setting
- 108 Luci Photometrict Shadow Parameters e Advanced Effects
- 109\_Luci\_Photometrict\_Controllo Emissioni Fotoni
- 110 Controllo Esposizione EV Shutter Speed
- 111 Controllo Esposizione Diaframma e Tempi
- 112 Controllo Esposizione Iso e Film Grain
- 113 Controllo Esposizione Image controll
- 114 Controllo Esposizione Gradi Kelvin e White Point
- 115 Ligth Analysis General
- 116 Ligth Analysis Ligthting
- 117 Ligth Analysis Materials
- 118 Ligth Analysis Output\_LigthMeter
- 119 Ligth Analysis Output Overlay
- 120\_Illuminazione Interni Finale

-------------------------------------------------------------------------------------------------

### **055 Mr Arch Design Material**

- 121A \_3dsmax\_Arch\_Design Nuova Interfaccia
- 121 Arch Design\_Introduzione
- 122 Arch\_Design\_Material editor e Slate Editor
- 123 Arch Design Diffuse Level
- 124\_Arch\_Design\_Diffuse\_Roughness
- 125 Arch Design Diffuse Texture
- 126 Arch\_Design\_Material editor e Slate Editor Texture
- 127 Arch Design Reflectivity
- 128 Arch Design Reflectivity Glossy Sample
- 129 Arch Design Glossy Reflections Precision
- 130\_Arch\_Design\_Glossy\_Sample
- 131 Arch\_Design\_Glossy\_Highlights Fg only
- 132 Arch Design Metal Material
- 133\_Arch\_Design\_Reflectivity\_Brdf
- 134 Arch Design Reflectivity\_Termodinamica
- 135 Arch Design Reflectivity Anisotropismo
- 136 Arch\_Design\_Reflectivity\_Anisotropismo e Texture
- 137 Arch Design Reflectivity Color
- 138 Arch Design Refraction Color
- 139\_Arch\_Design\_Refraction\_IOR
- 140 Arch Design Refraction Glossines
- 141 Arch Design Refraction Reflectivity
- 142 Arch Design Traslucenza
- 143\_Arch\_Design\_Self\_Illumination\_Color
- 144 Arch Design Self Illumination Luminance
- 145\_Arch\_Design\_Self\_Illumination\_Glow\_Options
- 146 Arch Design Self Illumination Glare
- 147 Arch Design Ambient occlusion
- 148\_Arch\_Design\_Round\_Corner
- 149\_Arch\_Design\_Max\_Distance\_Reflections
- 150\_Arch\_Design\_Max\_Distance\_Refraction
- 151 Arch Design Max Reflection skip
- 152 Arch Design Relative Intensity Highlights
- 153\_Arch\_Design\_Glass\_Solid\_Thin-Walled
- 154 Arch\_Design\_Caustiche e Ombre Avanzate
- 155 Arch Design Caustiche e Max Distance
- 156 Arch Design Back Face Culling
- 157 Arch Design FG Multiplier Quality
- 158\_Arch\_Design\_Fast\_glossy\_Neigthbouring
- 159 Arch Design ast glossy Higth Detail Distance
- 160 Arch Design Special Maps Bump
- 161 Arch Design Special Maps Displace
- 162 Arch Design Special Cutout
- 163 Arch Design Special Enviroment
- 164\_Arch\_Design\_Additional color
- 165 Arch\_Design\_Self Illumination Color
- 166 Arch Design General Maps e Mappa Mix
- 167 Arch Design General Mental ray connection
- 168\_Arch\_Design\_General\_Template
- 169\_Arch\_Design\_Conclusioni

-----------------------------------------------------------------------------

### **056 Mr Interior Design**

- 170\_Impostazioni di Rendering
- 171\_Materiali Autodesk Muri
- 172\_Materiale Pavimento
- 173\_Impostazioni Gamma
- 174\_Piastrelle
- 175\_Piastrelle 2
- 176\_Piastrelle finali
- 177\_Sfondo\_Autoilluminato
- 178\_Illuminazione FG
- 179\_Ceramica Sanitari
- 180 Cromature e Plastica Sanitari
- 181\_Asciugamani Spugna
- 182 PVC Finestre
- 183\_Metallo Oro Maniglie
- 184 Sapone e Traslucenza
- 185\_Spazzolino\_plastica\_ceramica\_setole
- 186\_Vetro\_Opalescente
- 187\_Cromo\_Glossy
- 188\_Vetro\_e\_Liquido
- 189\_Plastica\_MultySub
- 190\_Specchio\_Autodesk\_Material
- 191\_Mobile\_MultySub
- 192\_Piatto\_Ceramica\_Decorazioni
- 193\_Plastic\_Cotton\_Fioc
- 194 Plastic Plastica Papera
- 195\_Oggetti e Librerie Materiali
- 196\_Tende\_Traslucenza

## 197\_Vetri\_Autodesk

- 198\_Impostazioni Rendering Finale
- 199\_Comparazione FG e GI
- 199B\_Nuovo Campionamento e Tips

---------------------------------------------------------------------------------------------------------------

### **057 Mr Autodesk Material**

- 200\_Autodesk Materials introduzione
- 201\_Generic\_Image\_Use Color e Color by Object
- 202 Generic Image texture
- 203\_Generic\_Image\_texture\_fade
- 204\_Generic\_Glossiness
- 205\_Generic\_Map\_Glossiness
- 206\_Generic\_Highlights\_Effetto\_Metallo
- 207 Reflectivity
- 208\_Reflectivity e Termodinamica
- 209\_Reflectivity Glossy Sample
- 210 Transparency e Diffusione
- 211\_Transparency e Reflectivity
- 212 Transparency e Image Fade
- 213\_Translucency\_Use\_Map
- 214\_Transparency e IOR
- 215\_Transparency e Glossy Reflectivity
- 216\_Cut-outs
- 217\_Self Illumination
- 218 Self Illumination e Gradi Kelvin
- 219\_Self Illumination e texture
- 220\_Bump
- 221\_Ambient Occlusion
- 222\_Round Corner
- 223\_Max Trace Depth
- 224 Max Trace Depth Refraction
- 225\_Autodesk Bitmap e UV Map
- 226\_Autodesk Bitmap Interpolarità
- 227\_Autodesk Bitmap Parametri
- 228\_Autodesk Ceramic Diffusione
- 229\_Autodesk Ceramic Rilievo
- 230\_Autodesk Concrete Tile
- 231 Autodesk Concrete bump e Usura
- 232\_Autodesk Librerie AEC
- 233\_Autodesk Glazing Colore
- 234\_Autodesk Glazing Riflessione e Spessore
- 235\_Autodesk Hardwood
- 236\_Autodesk Masonry CMU
- 237 Autodesk Metal Type e Finish
- 238\_Autodesk Metal Patina
- 239 Autodesk Metal Relief
- 240\_Autodesk Metal Cutout
- 241 Autodesk Metallic Paint
- 242 Autodesk Metallic Paint Flecks
- 243\_Autodesk Metallic Paint Pearl
- 244 Autodesk Metallic Paint Top Coat
- 245\_Autodesk Mirror
- 246\_Configurazione Percorsi Mrproxy
- 247 Autodesk Plastica Vinile e Trasparenza
- 248\_Autodesk Plastic Vinile Finish
- 249\_Autodesk Plastic Vinile Bump Relief
- 250\_Autodesk Solid Glass Color
- 251\_Autodesk Solid Glass Color Use Map
- 252 Autodesk Solid Glass Reflectance
- 253\_Autodesk Solid Glass Rougheness
- 254\_Autodesk Solid Glass Relief
- 255\_Autodesk Solid Glass Relief Map
- 256\_Autodesk Stone
- 257\_Autodesk Wall Paint
- 258\_Autodesk Wall Paint Covering
- 259\_Autodesk Water
- 260\_Autodesk Water Type e Color
- 261 Autodesk Water Profondità Acqua
- 262\_Autodesk Librerie 1195 Materiali

----------------------------------------------------------------------------------------------------------------

#### **058 Mr Car Paint Material**

- 263\_Set Fotografico
- 264 Environment Background Switcher
- 265\_Camera Map e Chrome Ball
- 266\_Switcher Physical Units e Multiplier
- 267 Switcher Camera Map e Chrome Ball Bitmap Standard
- 268\_Introduzione\_Matte Shadow Reflection
- 269 Matte Shadow Reflection Parameters
- 270 Matte Shadow Reflection Gestione Ombre
- 271\_Matte Shadow Reflection\_Ombre e Luci
- 272 Matte Shadow Reflection Ambient Occlusion
- 273 Matte Shadow Reflection Reflection 1
- 274\_Matte Shadow Reflection\_Glossiness
- 275 Matte Shadow Reflection Max Distance
- 276 Matte Shadow Reflection Indirect Illumination e Ombre Sun
- 277 Mr sky e Physical Units
- 278\_Matte Shadow Reflection e Physical Units
- 279 Introduzione Car Paint
- 280 Car Paint Ambient Extra Ligth
- 281 Car Paint Base Color
- 282 Car Paint Edg Color e Bias
- 283 Car Paint Light Facing Color e Bias
- 284 Car Paint Diffuse Weight Bias
- 285 Car Paint Flake Color e Weight
- 286\_Car Paint\_Flake Reflection\_Specular\_Density
- 287\_Car Paint\_Flake\_Decay\_Strengh\_Scale
- 288\_Car Paint\_Specular\_Reflection
- 289 Car Paint Reflection Color Edge Factor
- 290 Car Paint Reflectivity Edge Facing Weight
- 291\_Car Paint\_Reflectivity\_Glossy e Max Distance

292\_Car Paint\_Dirty Layer

- 293 Car Paint Advanced options
- 294 Car Paint Bump
- 295 Car Paint Bump e Arch Design
- 296\_Car Paint\_Conclusioni

----------------------------------------------------------------------------------------------------------

#### **059 Mr Render Element**

- 001 Rendering interni HDR
- 002\_Sbloccare\_Shader nascosti
- 003 Esposizione Semplice Architettonica

004 Esposizione Fotografica Architettonica

- 005\_Opzioni di Memoria
- 006 Geometria Cache Materiale Sostituzione
- 007\_Render Passes
- 008 New\_Aggiornamento Rendering Distribuito
- 008 Rendering Distribuito
- 009 Trinitad e Post Produzione HDRI
- 010\_Render Element Diffusione
- 011 Render Element Diffusione secondaria
- 012\_Render Element Riflessione e Specular
- 013 Render Element Maschere
- 014 Render Element Avanzati Level e Raw
- 015\_Render Element Fotoritocco Level e Raw\_1
- 016 Render Element Fotoritocco Level e Raw\_2
- 017 Scena Interni e Render Element

----------------------------------------------------------------------------------------------------------------

#### **060 Mr State set**

- 000\_3ds max\_Introduzione State Set 2017
- 001 3ds max Attivare lo State Set
- 002\_3ds max\_Registrare gli State Set
- 003 3ds max Sottocategorie State Set
- 004\_3ds max\_Disattivare il State Set
- 005 3ds max Creare e Cancellare i Template
- 006 3ds max State Objects Nascosti
- 007\_3ds max\_Output di Rendering
- 007B 3ds max Output Rendering Nuovo 3ds max
- 008\_3ds max\_Compositor e Livelli
- 009 3ds max Correzione Colore
- 010\_3ds max\_Creazione dei Link Esterni
- 011 3ds max Creazione file Photoshop
- 012\_3ds max\_Nuovo Active Shade
- 013 3ds max Tracce Camera Sequencer
- 014 3ds max Modifica Tracce Sequencer
- 015 3ds max\_Rendering Camera Sequencer
- 016 3ds max Tips Camera Sequencer

----------------------------------------------------------------------------------------------------------

### **061 Mr Substance Map 1**

3dsmax\_001\_Introduzione

3dsmax\_002\_Texture\_Tradizionali

- 3dsmax\_003\_Substance\_e\_Cordinate UV
- 3dsmax 004 Substance Canali disponibili
- 3dsmax\_005\_Substance\_Impostazioni\_Globali
- 3dsmax\_006\_Substance\_Global\_Texture\_Size
- 3dsmax 007 Substance Texture Size
- 3dsmax\_008\_Substance\_Bump e Normal
- 3dsmax 009 Substance Displacement Heigth
- 3dsmax\_010\_Substance\_Opacity
- 3dsmax 011 Substance Emissive
- 3dsmax\_012\_Substance\_Noise
- 3dsmax\_013\_Substance\_Parametri\_Ricorrenti
- 3dsmax 014 Substance Tiling e Tiles
- 3dsmax 015 Substance\_Libreria Rendering
- 3dsmax 016 Installare Substance Player
- 3dsmax\_017\_SP\_Esportare le bitmap
- 3dsmax\_018\_SP\_Opzioni Interfaccia
- 3dsmax\_019\_SP\_Opzioni Luci e Shader
- 3dsmax\_020\_Metallo\_Aereo
- 3dsmax\_021\_Asfalto
- 3dsmax\_022\_Foglie Autunno
- 3dsmax\_023\_Mattoni
- 3dsmax\_024\_Alluminio\_Anodizzato
- 3dsmax\_025\_Canne
- 3dsmax\_026\_Cartone\_Strappato
- 3dsmax\_027\_Ceramica 03
- 3dsmax\_028\_Ceramica 04
- 3dsmax\_029\_Scacchiera
- 3dsmax\_030\_Carbone
- 3dsmax\_031\_Calcestruzzo 05
- 3dsmax\_032\_Calcestruzzo Pavimento e Mattonella
- 3dsmax\_033\_Metallo\_Ondulato
- 3dsmax\_034\_Intonaco\_Crepato
- 3dsmax\_035\_Carta\_Sgualcita
- 3dsmax\_036\_Sabbia\_Deserto
- 3dsmax\_037\_Piastra a Diamante
- 3dsmax\_038\_Terreno Secco
- 3dsmax\_039\_Tessuto
- 3dsmax\_040\_Recinzione
- 3dsmax 041 Prato Fiorito
- 3dsmax\_042\_Metallo\_Zincato
- 3dsmax\_043\_Granito 01 e 02
- 3dsmax\_044\_erba
- 3dsmax\_045\_Ghiaia
- 3dsmax\_046\_Jeans

#### -------------------------------------------------------------------------------------------

#### **062 Mr Substance Map 2**

3dsmax\_047 A\_Introduzione corso Substance 2017

3dsmax\_047\_kevlar\_Carbon\_Fiber

3dsmax\_048\_Lava\_Rock

- 3dsmax\_049\_Lawn\_Prato
- 3dsmax\_050\_Pelle\_Classica e Export bitmap
- 3dsmax\_051\_Pelle\_Classica e Arch e Design import
- 3dsmax\_052\_Pelle\_Secca
- 3dsmax\_053\_Legno\_chiaro
- 3dsmax\_054\_Marmo\_02\_03
- 3dsmax\_055\_Calcestruzzo\_Moderno
- 3dsmax\_056\_Vecchie Tavole Verniciate
- 3dsmax\_057\_Vecchio intonaco
- 3dsmax\_058\_Recinto\_dipinto
- 3dsmax\_059\_Metallo\_dipinto
- 3dsmax\_060\_Parquet
- 3dsmax 061 Pavimento 01 bagnato
- 3dsmax\_062\_Pavimento\_03\_04\_05\_07
- 3dsmax\_063\_Ciottoli e erba
- 3dsmax\_064\_Strada\_01\_02\_b
- 3dsmax\_065\_Muro Roccia\_02
- 3dsmax 066 Tetto scavato piastrellato
- 3dsmax\_067\_Tetto\_Coppi
- 3dsmax\_068\_Muro\_Marcio\_01\_02
- 3dsmax\_069\_Tappeto
- 3dsmax\_070\_Metallo\_Arruginito
- 3dsmax\_071\_Sabbia
- 3dsmax\_072\_Pelle\_di\_Serpente
- 3dsmax\_073\_Erba\_stadio
- 3dsmax\_074\_Spazio
- 3dsmax\_075\_Spazio e Ambiente
- 3dsmax\_076\_Pietre
- 3dsmax 077 Stucco e Legno Verniciato
- 3dsmax\_078\_Roccia\_Vulcano
- 3dsmax\_079\_Legno\_Rododendro e Cedro Bianco
- 3dsmax\_080\_Scena\_finale
- 3dsmax 081 Scena finale foglie
- 3dsmax\_082\_Ivy\_Generator
- 3dsmax\_083\_Importare e modificare la vegetazione
- 3dsmax\_084\_I materiali della foglia
- 3dsmax 085 Rendering scena finale
- 3dsmax\_086\_Rendering scena finale Iray Day ligth
- 3dsmax 087 Rendering scena finale Iray HDRI
- 3dsmax\_088\_Iray e i Colpi di Luce
- 3dsmax\_089\_Substance\_Noise
- 3dsmax 090 Substance Noise scena finale
- 3dsmax\_091\_Installare Substance map Extra
- 3dsmax\_092\_Substance map Extra\_Concrete\_019
- 3dsmax\_093\_Extra\_Fabric\_004\_Ground\_016\_Metal\_006
- 3dsmax\_094\_Extra\_Metal\_Floor\_004\_Pebbles\_003\_Roofing\_005\_Stripes\_01
- 3dsmax\_095\_Extra\_Tiles\_005\_Tiles\_022
- 3dsmax\_096\_Extra\_Electric\_Liquid\_Energy\_Liquid\_Energy\_Waves
- 3dsmax\_097\_Extra\_Fire Fuoco
- 3dsmax\_098\_Extra\_Noise Animati
- 3dsmax\_099\_Esercizio Cube Energy Materiali
- 3dsmax\_100\_Esercizio Cube Energy Animazione

### 3dsmax\_101\_Conclusione Corso

----------------------------------------------------------------------------------------------------------------

#### **063 Mr Physical Camera**

- 001 3ds max Creazione Physical Camera
- 002 3ds max Basic Physical Camera
- 003 3ds max\_Film Sensor e Focale\_Physical Camera
- 004 3ds max Zoom Physical Camera
- 005 3ds max Apertura f e ISO Physical Camera
- 006 3ds max Controllo Esposizione Physical Camera
- 007 3ds max Controllo Globale e Luci Physical Camera
- 008 3ds max Depth of Field Physical Camera
- 009 3ds max Bokeh Depth of Field Physical Camera
- 010\_3ds max\_Bokeh Texture\_Physical Camera
- 011\_3ds max\_Bokeh Texture 2\_Physical Camera
- 012 3ds max Perspective Control Physical Camera
- 013 3ds max Distorsioni e Miscellaneous Physical Camera
- 014 3ds max Motion Blur \_Physical Camera
- 015 3ds max Rendering Finale Physical Camera

-----------------------------------------------------------

### **Corsi Iray**

#### **064 Iray Render Element**

- 001\_3dsmax\_Introduzione Scena Caustiche
- 002\_3dsmax\_Illuminazione Render Element
- 002A\_3dsmax\_Filtro Render Element New
- 003 3dsmax Render Element Materiali
- 004\_3dsmax\_Post Produzione Scena Caustiche
- 005A\_3dsmax\_Render Element Interni New
- 005 3dsmax Render Element Interni
- 006 3dsmax Post Produzione Interni
- 007\_3dsmax\_Problemi del Day Light System
- 008 3dsmax Render Element e Day Light System
- 009 3dsmax Post Produzione Day Light System
- 010 3dsmax Maschera e Render Element
- 011 3dsmax Post Produzione Maschera
- 012 3dsmax Iray e Maschera Alternativa
- 012B\_3dsmax\_Nuovo Iray Alpha
- 013 3dsmax Render Element Luci Area e Web
- 014 3dsmax Post produzione Luci Area e Web
- 015 3dsmax Render Element Diffusione Riflessione
- 016 3dsmax Post Produzione Diffusione Riflessione
- 017 3dsmax Luci e Render Element Custom LPE
- 018 3dsmax Post Produzione Luci Custom LPE
- 019 3dsmax Linguaggio delle Espressioni
- 020\_3dsmax\_Oggetti e Render Element Custom LPE
- 021\_3dsmax\_Render Element Irradianza
- 022 3dsmax Render Element Normal
- 023 3dsmax Render Element Z Depth 1
- 024 3dsmax Render Element Z Depth 2
- 025 3dsmax Post Produzione Z Depth
- 026 3dsmax Conclusione e Anticipazioni

### **065 Iray Rendering**

- 000\_3ds Max\_installare gli Iray Material\_2017
- 002 Iray 3ds Max Tecnologia Unbiased
- 002b\_Iray\_3ds Max\_Scelta Scheda Video e Alimentatore
- 003\_Iray\_3ds Max \_Monitoraggio CPU e GPU
- 004 Iray 3ds Max Utilizzo CPU e GPU tra Mental ray e Iray
- 005\_Iray\_3ds Max\_Confronto Time e Iterazioni
- 006\_Iray\_3ds Max\_Confronto\_Velocità GPU e CPU
- 006b\_Iray\_3ds Max\_Confronto\_Gpu Velocità
- 007\_Iray\_3ds Max\_Rendering\_Unlimited e Iterazioni
- 008 Iray 3ds Max Comparazione Numero di Iterazioni Classiche
- 009 Iray 3ds Max Comparazione Architectural e Classic Sampler
- 010 Iray 3ds Max Bounce i Rimbalzi
- 011 Iray 3ds Max Comparazione Trace Bounce
- 012 Iray 3ds Max Bounce e Materiali
- 013\_Iray\_3ds Max\_ Caustic Sampler
- 014 Iray 3ds Max ActiveShade
- 015 Iray 3ds Max Filtri di Antialiasing
- 015a Iray 3ds Max Texture Compression
- 016\_Iray\_3ds Max\_ Displacement Introduzione
- 017 Iray 3ds Max Displacement Parametri
- 017b Iray 3ds Max Displacement Max Level
- 018 Iray 3ds Max Material Override
- 018b\_Iray\_3ds Max\_Nuovo Section
- 019 Iray 3ds Max Motion blur

020 Iray 3ds Max Depth of Field

- 021 Iray 3ds Max Iray e Mental ray nel Dayligth System
- 022 Iray 3ds Max Gestione Mr Sun e Mr Sky
- 023 Iray 3ds Max Parametri MR Sun e MR Sky
- 024 Iray 3ds Max Modelli di Mr Sky
- 025 Iray 3ds Max Impostazioni Avanzate Sky
- 026 Iray 3ds Max Attivare lo shader Matte
- 027 Iray 3ds Max Inserimento fotografico HDRI
- 028 Iray 3ds Max HDRI e Risoluzione Pixel
- 029 Iray 3ds Max Inserimento Shader Matt
- 030 Iray 3ds Max Gestione Shader Matt
- 031 Iray 3ds Max Variazioni illuminazione Shader Matt
- 032 Iray 3ds Max Script per HDRI
- 033 Iray 3ds Max Esempio Rendering Script
- 034 Iray 3ds Max String Option Risoluzione e Blur
- 035 Iray 3ds Max String Option Ambiente Sferico
- 036 Iray 3ds Max String Ambiente Posizione Intensità
- 037 Iray 3ds Max String Riflessione e Glossy
- 038 Iray 3ds Max String Option Rimozione Grana
- 039\_Iray\_3ds Max\_String Option\_Bagliore

#### **066 Iray Material**

- 000\_3ds Max\_installare gli Iray Material 2017
- 001\_3ds Max\_illuminazione Scena
- 002\_3ds Max \_Comparazione Solver Method
- 003\_3ds Max \_I layer del Materiale iray
- 004\_3ds Max \_Template
- 005 3ds Max Diffusione e Glossy
- 006 3ds Max Diffusione e traslucenza
- 007 3ds Max Diffusione Peso e Ruvidezza
- 008\_3ds Max \_Glossy e Ruvidezza
- 009 3ds Max Glossy e Trasparenza
- 010\_3dsmax\_Backscattering
- 011 3dsmax Bump
- 012 3dsmax Reflective Coating
- 013 3dsmax Riflessione Ruvidezza e Bump
- 014 3dsmax Due Livelli di Glossy
- 015 3dsmax Peso Vernice Metallizata
- 016 3dsmax Ruvidezza Vernice Metallizata
- 017 3dsmax Dimensione Vernice Metallizata
- 018 3dsmax Direzione Vernice Metallizata
- 019 3dsmax Densità Vernice Metallizata
- 020 3dsmax Assorbimento Volume
- 021 3ds Max Caustiche iray material
- 022 3dsmax Materiale senza Spessore Thin
- 023\_3dsmax\_SSS Scattering
- 024 3dsmax Dispersione Spettrale
- 025\_3ds Max\_Dispersione Spettrale e Caustiche
- 026 3dsmax Anisotropismo
- 027\_3dsmax\_Pellicola Film
- 028\_3dsmax\_Emissione Glow
- 029\_3dsmax\_Geometrie
- 030\_3ds Max\_Roun Corner
- 031 3ds Max Round Corner Iray VS MR
- 032 3dsmax Gestione Texture
- 033 3dsmax Template Iray Material
- 034\_3ds Max\_Velocità Materiali Iray e MR
- 035 3ds Max Animazione in Iray

### **067 Iray Interior Design**

- 000\_3ds Max\_Introduzione al Corso Interni Iray\_2017
- 001 3ds Max Illuminazione Fotometrica
- 002 3ds Max Quale ombra Utilizzare
- 003 3ds Max Quale Solver Method Utilizzare
- 004\_3ds Max\_Luci Photometric Spherical
- 005 3ds Max Luci Photometric Uniform Diffuse
- 006 3ds Max Luci Photometric Spot
- 007 3ds Max Luci Photometric IES
- 008\_3ds Max\_Shape Area e Shadow Sample
- 009 3ds Max Comparazione Shape Area
- 010 3ds Max Compatibilità Parametri Luci
- 011 3ds Max Comparazione Gradi Kelvin
- 012 3ds Max Illuminazione HDRI e Solver
- 013 3ds Max Illuminazione Mista HDRI e Solver
- 014\_3ds Max\_Iray e le Sky portal
- 015 3ds Max Sytem Dayligth e Luci Photometric
- 016 3ds Max Materiali Arch & Design Diffusione
- 017 3ds Max Materiali Arch & Design Riflessione
- 018 3ds Max Materiali Arch & Design Glossiness
- 019 3ds Max Materiali Arch & Design Glass
- 020 3ds Max Mappe Compatibili in Iray
- 021 3ds Max Materiali Arch & Design Compatibilità
- 022 3ds Max Materiali Autodesk Compatibilità
- 023 3ds Max Interno Studio e Solver
- 024 3ds Max Conversione Arch & Design in Iray Material
- 025 3ds Max Tips Interni e ActiveShade
- 026 3ds Max Interni Arch & Design VS Iray Material
- 027 3ds Max Utilizzo Ram e Frame Buffer New
- 028\_3ds Max\_Utilizzo Ram e Texture New
- 029 3ds Max Utilizzo Ram e Texture BN New
- 030 3ds Max Utilizzo RamTexture Slate Editor New
- 031 3ds Max Utilizzo Ram e Poligoni
- 032 3ds Max Utilizzo Ram e Mental ray Proxy
- 033 3ds Max Interno Day light Red Sofa
- 034\_3ds Max\_Riduzione Noise Photoshop
- 035 3ds Max Coda di rendering in iray
- 036 3ds Max Coda di rendering in iray 2
- 037 3ds Max Visualizzatore Iray
- 038 3ds Max Visualizzatore Iray e Luci
- 039 3ds Max Visualizzatore Iray import Export
- 040 3ds Max Interno Bagno HDRI
- 041 3ds Max Illuminazione Bagno HDRI

042 3ds Max Bagno Rendering Finale New

043 3ds Max Iray Physical Camera

044 3ds Max Iray Saluti e Conclusioni

--------------------------------------------

# **Corsi Art Rendering**

### **068 Art Rendering**

- 001 3ds max ART Compatibilità
- 002 3ds max ART Conversione
- 003 3ds max ART Target Quality
- 004\_3ds max\_ART\_Analisi Qualità Rendering
- 005\_3ds max\_ART\_Tempo e Iterazioni
- 006\_3ds max\_ART\_Filtro Noise
- 007 3ds max ART\_Filtro Diametro
- 008 3ds max ART Luce Point Diametro
- 009\_3ds max\_ART\_ActiveShade e Luce Point
- 010\_3ds max\_ART\_Area Light
- 011\_3ds max\_ART\_Motion Blur
- 012 3ds max ART Animate Noise
- 013\_3ds max\_ART\_IBL Classico
- 014\_3ds max\_ART\_IBL Ed Esposizione
- 015\_3ds max\_ART\_IBL Matt Ombre
- 016 3ds max ART\_IBL Avanzato
- 017 3ds max ART\_IBL Scena Finale
- 018 3ds max ART\_Render Element
- 019\_3ds max\_ART\_SunPositioner Manuale
- 020 3ds max ART Sun Weather Data File
- 021 3ds max ART Mappa Physical Sun e Sky
- 022 3ds max ART\_Relazione Sun ed Enviroment
- 023 3ds max ART\_Illuminazione Sky
- 024\_3ds max\_ART\_Conversione Librerie

#### **069 Art Physical Material**

- 001 3ds max ART Colore Base e Weigth
- 002\_3ds max\_ART\_ Base e Roughness
- 003\_3ds max\_ART\_ Base e IOR
- 004\_3ds max\_ART\_ Base e Metalness
- 005 3ds max ART Trasparenza e Peso
- 006 3ds max ART Trasparenza Colore e Depth
- 007\_3ds max\_ART\_Trasparenza Thin-Walled
- 008 3ds max ART Trasparenza Roughness
- 009\_3ds max\_ART\_Scattering e Peso
- 010 3ds max ART Scattering e Profondità
- 011\_3ds max\_ART\_Scattering e Scala
- 012 3ds max ART\_Emission
- 013\_3ds max\_ART\_Anisotropismo
- 014\_3ds max\_ART\_Anisotropismo Rotazione
- 015\_3ds max\_ART\_ClearCoat
- 016\_3ds max\_ART\_Underlyinig Roughness
- 017\_3ds max\_ART\_Special Map
- 018 3ds max ART Advanced
- 019\_3ds max\_ART\_Preset Finishes
- 020 3ds max ART Preset Non Metallic Material
- 021 3ds max ART Preset Transparent Material
- 022\_3ds max\_ART\_Preset Metals
- 023 3ds max ART\_Preset Special

#### **070 Art Scene Converter**

- 001 3ds max Aprire i File di Scene Converter
- 002 3ds max Scene Converter Opzioni Backup
- 003 3ds max Analisi Scena Convertita
- 004 3ds max Conversione Batch
- 005 3ds max Conversione e Materiali
- 006\_3ds max\_Conversione e Selezione
- 007 3ds max Scena Autodesk Material
- 008\_3ds max\_Conversione e Motori di Render
- 009 3ds max Editor e Conversione

## **Quinta Parte Mapping**

#### **071 Tecniche di UVW Mapping**

- 3dsmax\_001\_Relazione\_Spazio3d\_e\_Mapping2d
- 3dsmax\_002\_Spazio\_Unwrap\_UVW
- 3dsmax\_003\_Generate\_Mapping\_Coordinates
- 3dsmax\_004\_Esercizio Cloth e Unwrap
- 3dsmax\_005\_Mapping e Tile UVW
- 3dsmax\_006\_UVW\_Xform
- 3dsmax 007 Estrusione Bevel Lathe
- 3dsmax\_008\_Loft e Mapping
- 3dsmax\_009\_UVW Map\_Planare\_Mapping
- 3dsmax\_010\_UVW Map\_Planare\_Allineamento
- 3dsmax 011 UVW Map Cilindrico
- 3dsmax\_012\_UVW Map\_Sferico\_Shrink Wrap
- 3dsmax\_013\_UVW Map\_Box
- 3dsmax\_014\_UVW Map\_Facce
- 3dsmax\_015\_UVW Map\_XYZ\_UVW\_3D\_Map
- 3dsmax\_016\_UVW Map\_Procedurale\_Oggetti\_Complessi
- 3dsmax\_017\_UVW Map\_Canali Mappe e Mapping
- 3dsmax 018 UVW Map Display Seam
- 3dsmax\_019\_Tecniche\_UVW Map\_1.414
- 3dsmax\_020\_Building\_Box
- 3dsmax 021 Building Sub Object
- 3dsmax\_022\_UVW Map\_Posizione\_Modificatori
- 3dsmax\_023\_UVW Map\_AEC\_Template
- 3dsmax\_024\_Use\_Real\_World\_Scale
- 3dsmax\_025\_Materiali\_Avanzati e Mapping
- 3dsmax\_026\_Materiali\_Avanzati Rocce

## **072 Unwrap Mapping**

- 3dsmax\_027\_Presentazione Unvwrap
- 3dsmax\_028\_Unwrap UVW e Modifier Stack
- 3dsmax\_029\_Unwrap Selection
- 3dsmax\_030\_Quick Planar Map Edit UVS
- 3dsmax\_031\_Resettare\_Salvare\_Canali mappa
- 3dsmax\_032\_Proiezioni Planare ed altro
- 3dsmax\_033\_Display Cuciture Configure
- 3dsmax\_034\_Rapporto Spazio\_XY\_UV
- 3dsmax\_035\_Mapping HD SpazioUV
- 3dsmax\_036\_Mapping HD SpazioXY
- 3dsmax\_037\_Unwrap Oggetti Complessi
- 3dsmax\_038\_Menu File e Edit
- 3dsmax\_039\_Menu Select Sub Object
- 3dsmax\_040\_Toolbar Movimento Assoluto Incrementale
- 3dsmax 041 Toolbar Loop Ring Paint
- 3dsmax\_042\_Toolbar Lock Ide Freeze ID
- 3dsmax\_043\_Toolbar Soft Selection
- 3dsmax\_044\_Toolbar Zoom e Snap
- 3dsmax\_045\_Visualizzare le Texture in Edit UVWs
- 3dsmax\_046\_View Menu e Udpade Map
- 3dsmax\_047\_Display Menu e Vertici Numerati
- 3dsmax\_048\_Options Menu
- 3dsmax\_049\_Modificare Quad Menu
- 3dsmax\_050\_Flatten Mapping
- 3dsmax\_051\_Normal Mapping
- 3dsmax\_052\_Unfold Mapping
- 3dsmax\_053\_Tools\_Menu\_Flip\_Mirror
- 3dsmax\_054\_Tools\_Menu\_Weld
- 3dsmax\_055\_Weld Toolbar
- 3dsmax\_056\_Break\_Weld\_Explode

3dsmax 057 Stitch Cucitura

3dsmax\_058\_Pack Uvs\_Arrange Element

3dsmax\_059\_Sketch Vertices

3dsmax\_060\_Relax e Reshape Element

3dsmax\_061\_Render UVs Template

3dsmax\_062\_Quick Transform

3dsmax\_063\_Esercizio Auto 1

3dsmax\_064\_Esercizio Auto 2

3dsmax\_065\_Esercizio Auto 3

3dsmax\_066\_Esercizio Auto 4

3dsmax\_067\_Symmetry e Mirror Auto

3dsmax\_068\_Texturing Template Auto

3dsmax 069 Rendering Finale Mental ray

#### **073 Unwrap Pelt Spline Unfold**

3dsmax\_070\_Element\_Properties i Gruppi

3dsmax\_071\_Introduzione Pelt Personaggio

3dsmax\_072\_Peel Seams Cuciture

3dsmax 073 Selezioni Poligoni e Seams

3dsmax\_074\_Pelt Map e Relax

3dsmax\_075\_Pelt Opzioni Stretcher e Select

3dsmax\_076\_Pelt Opzioni Spring Molla

3dsmax\_077\_Peel e Pin Interattivo

3dsmax\_078\_Esercizio Unwrap Personaggio

3dsmax\_079\_Esercizio Photoshop Personaggio

3dsmax\_080\_Rendering Personaggio

3dsmax\_081\_Pelt e Peel Albero

- 3dsmax\_082\_Loft e Mapping Strada
- 3dsmax\_083\_Spline Mapping Circolare 1
- 3dsmax\_084\_Spline Mapping Circolare 2
- 3dsmax\_085\_Spline Mapping Planare
- 3dsmax\_086\_Tile Materiali Strada
- 3dsmax\_087\_Unfold\_Strip\_Galleria
- 3dsmax\_088\_Unfold\_Strip\_Strada
- 3dsmax\_089\_Unwrap Divano e Meshsmooth
- 3dsmax\_090\_Modificatore Map Scaler
- 3dsmax 091 Modificatore Mapping Clear

## **074 Viewport Canavans**

- 001 3dsmax Canavans Impostazioni Nitrous
- 002\_3dsmax\_Canavans\_Impostazioni
- 003\_3dsmax\_Canavans\_Creazione\_Texture
- 004 3dsmax Canavans Color Palette
- 005 3dsmax Canavans Paint
- 006\_3dsmax\_Canavans Erase Fill
- 007 3dsmax Canavans Caricare una Bitmap
- 008 3dsmax Canavans Modifica Layer
- 009\_3dsmax\_Canavans\_Maschere\_Layer
- 010 3dsmax Canavans Clone
- 011\_3dsmax\_Canavans\_Strumenti\_Painting
- 012 3dsmax Canavans Brush Image
- 013\_3dsmax\_Canavans\_Gradient
- 014 3dsmax Canavans Sporcare La Texture
- 015 3dsmax Canavans Brush Rotation
- 016 3dsmax Canavans Brush Image Setting
- 017 3dsmax Canavans Options e Rollout
- 018 3dsmax Canavans Paint Behavior
- 019 3dsmax Canavans Randomize
- 020 3dsmax Canavans Tablet Pressure
- 021\_3dsmax\_Canavans\_Scala\_non\_Uniforme
- 022 3dsmax Canavans Layers File
- 023 3dsmax Canavans Layers
- 024 3dsmax Canavans Layers Adjust
- 025\_3dsmax\_Canavans\_Layers\_Filter
- 026 3dsmax Canavans Inconvenienti Rotazione
- 027\_3dsmax\_Canavans\_Scontorni\_Photoshop
- 028 3dsmax Canavans Percorsi file
- 029 3dsmax Canavans Conclusioni
- 030\_3dsmax\_3dsmax\_Canavans\_Rendering Iray

# **075 3dsmax 2017 Upgrade**

- 001 3ds max Unwrap Interfaccia 1
- 002\_3ds max\_Unwrap Interfaccia 2
- 003 3ds max Open View Editor Interfaccia 1
- 004\_3ds max\_Nuovo Spazio Multi Tile
- 005 3ds max Nuovo Brush Editor
- 006 3ds max Open View Editor Interfaccia 2

007\_3ds max\_Unwrap e Mappa Multi Tile 008 3ds max Nuovo Rendering Unwrap

# **Quinta Parte Plugin Esterni**

## **Iray + Nvidia**

# **076 Iray + Rendering e Light**

001 Iray Più Tipi di Licenza

002 Iray Più Optimization e Sample

003 Iray Più Render Interattivo

004 Iray Più Schede Video e Risorse

005 Iray Più Tone Mapper e IBL

006\_Iray Più\_Tone Mapper e Gradi Kelvin

007 Iray Più Tone Mapper IBL 1 e 2

008 Iray Più Coda di Rendering 1

009 Iray Più Coda Multipla Rendering 2

010 Iray Più Material Override

011\_Iray Più\_Percorsi MDL Material

012 Iray Più Salvare i Render Element

013 Iray Più Valutare i Render Element

014 Iray Più Conversione Scena

015 Iray Più Edit Conversione Scena

016 Iray Più Ligth Path Expression

016B 018 Lezione Bonus Post Produzione LPE

017 Iray Più Luce IBL

018 Iray Più Luce Physical Sky Manuale

019 Iray Più Luce Physical Sky Automatico

020 Iray Più Luce Physical Sky Sole 021 Iray Più Luce Fotometrica Disc 022 Iray Più Luce Fotometrica Lux 023 Iray Più Luce Fotometrica les 024 Iray Più Fotometrie 3ds max 025 Iray Più Ombre Morbide Sole 026 Iray Più Depth of Field 027 Iray Più Motion Blur Oggetti 028 Iray Più Motion Blur Fotocamera 029 Iray Più Interni Fotocamera 030 Iray Più Interni Rendering 031\_Iray Più\_Rendering Light Analysis

#### **077 Iray + MDL Material Base**

001 Iray Più Configurazione 3ds max 002 Iray Più Filosofia MDL Material 003\_Iray Più\_MDL Geometry 004\_Iray Più\_MDL Matte Diffuse 005\_Iray Più\_MDL CarbonFiber 006\_Iray Più\_Ceramic Tiles 007 Iray Più Ceramic Whiteware 008\_Iray Più\_Clay e Perlin Noise 009\_Iray Più\_Cloth 010\_Iray Più\_CloudyGem 011 Iray Più ConcretePolished e Rough 012\_Iray Più\_Diamond

- 013 Iray Più Gel
- 014 Iray Più Glass
- 015 Iray Più Glass Dispersion
- 016\_Iray Più\_Glass Frosted
- 017 Iray Più Glass Thin
- 018\_Iray Più\_Glossy
- 019 Iray Più Lampshade
- 020 Iray Più\_Leather
- 021\_Iray Più\_Masonry
- 022 Iray Più Metal
- 023 Iray Più Metal Brushed
- 024 Iray Più Metal Polished
- 025 Iray Più Metal Satin
- 026\_Iray Più\_Mirror
- 027 Iray Più Paper Translucent
- 028 Iray Più Plaster Intonaco
- 029 Iray Più PlasticOpaque
- 030\_Iray Più\_PlasticTranslucent\_FastSSS
- 031\_Iray Più\_PlasticTranslucent\_SSS
- 032\_Iray Più\_PlasticTransparent
- 033\_Iray Più\_Rubber Gomma
- 034 Iray Più Satin
- 035\_Iray Più\_Skin
- 036\_Iray Più\_Stone e Polished

037\_Iray Più\_Velvet e Suede 038 Iray Più Water 039 Iray Più Wax 040\_Iray Più\_Wood 041 Iray Più WoodGrain 042 Iray Più WoodVarnished 043 Iray Più Riepilogo MDL Base Material 043B Saluti e Anticipazioni

## **078 Iray + Converter Material**

044A\_Iray Più \_Introduzione al Corso

044 Iray Più Coating Clear Coat

045 Iray Più Coating Anodized

046\_Iray Più\_Coating CeramicGlaze

047 Iray Più Coating Flakes

048 Iray Più Coating FlipFlopPaint

049 Iray Più Coating Galvanised

050\_Iray Più\_Coating GlossFinish

051 Iray Più Coating GlossVarnish

052 Iray Più Coating HammerPaint

053\_Iray Più\_Coating MatteFinish e Varnish

054 Iray Più Coating MetalPlating

055\_Iray Più\_Coating Paint Varie

056\_Iray Più\_Coating Powder e Plastic

057 Iray Più Coating ThinFilm

058 Iray Più Coating e Particelle

059 Iray Più Surface DustUniform

- 060 Iray Più Surface DeepScratches
- 061 Iray Più Surface Dirty 1
- 062 Iray Più Surface Dirty 2
- 063 Iray Più Surface Dirty 3
- 064 Iray Più Surface Dust Streaks e Variable
- 065 Iray Più Surface HeatStainedSteel
- 066 Iray Più Surface LinearScratches
- 067 Iray Più Surface RadialScratches
- 068 Iray Più Surface Rust Ruggine
- 069 Iray Più Surface Verdigris Verderame
- 070\_Iray Più\_Decal Matte
- 071 Iray Più Decal BrushedMetalFoil
- 072\_Iray Più\_Decal BrushedPlastic
- 073 Iray Più Decal MetalFoil
- 074 Iray Più Decal Mirror
- 075\_Iray Più\_Decal Satin
- 076\_Iray Più\_Materiale Metallo
- 077 Iray Più Tutorial Materiale Base
- 078 Iray Più Tutorial Libreria
- 079 Iray Più Tutorial Materiale Complesso
- 080 Iray Più Tutorial Rendering
- 081\_Iray Più\_Esercizio Layer
- 082 Iray Più Nuove Librerie Iray
- 083 Iray Più Come Utilizzare Librerie

084 Iray Più Panoramica Librerie 1 085 Iray Più Panoramica Librerie 2 086 Iray Più Normal Bump

### **079 Iray + Upgrade 1.1**

087 Iray Più Import Export MDL Material

088 Iray Più Introduzione Arch & Design

089 Iray Più Arch & Design Diffusione

090\_Iray Più\_Arch & Design Riflessione

091 Iray Più Arch & Design ByIOR e BRDF

092 Iray Più Arch & Design Rifrazione

093\_Iray Più\_ Traslucenza e Anisotropismo

094 Iray Più Arch & Design Conversione

095 Iray Più Arch & Design Libreria

096 Iray Più Arch & Design Rendering Libreria

097\_Iray Più\_Ocean Material

098 Iray Più Fast SSS Diffuse

099 Iray Più Fast SSS Subsurface

100 Iray Più Fast SSS Specular e Advanced

101 Iray Più SkinSSS Diffuse

102 Iray Più Skin SSS Subsurface

103 Iray Più Skin SSS Specular

104 Iray Più Skin SSS Riflessione Ior

105 Iray Più Skin SSS Conclusioni

106\_Iray Più\_Plus SSS

107\_Iray Più\_Autodesk Material

108 Iray Più Generic Image e Colour

109 Iray Più Generic Glossiness

110 Iray Più Generic Highligths

111 Iray Più Generic Riflessione

112 Iray Più Generic Trasparenza 1

113 Iray Più Generic Trasparenza 2

114 Iray Più Generic Trasparenza Tips

115 Iray Più MetallicPaint

116 Iray Più Scalare le Librerie

117 Iray Più Analisi Materiali Convert

118 Iray Più Conclusioni

#### **080 Iray + Upgrade 1.2**

119 Iray Più Nuovo Render Pausa

120\_Iray Più\_Nuovo Menù Iray

121 Iray Più Nuovo Ligth Lister

122 Iray Più Compressione Texture

123\_Iray Più\_Nuovo Render Element

124 Iray Più Nuovo Bounce e Metalli

125\_Iray Più\_Bounce Scena Interni

126 Iray Più Displacement e Geometrie

127 Iray Più Displacement e Soglia

128 Iray Più\_Displacement Edge Lenght

129\_Iray Più\_Displacement Parametrico

130 Iray Più Background e Illuminazione

131 Iray Più Correzione Colore

132 Iray Più Camera Sferica

133 Iray Più Camera Cilindrica

134 Iray Più Stereo Rendering

135\_Iray Più\_Visibile Alla Camera

136\_Iray Più\_Matte Object

137 Iray Più Piani di Sezione

138 Iray Più Che Bel Panorama

139 Iray Più HDRI e Panorama

140 Iray Più Nuovi Livelli MDL Material

# **081 Iray + Forest Pack e Upgrade 1.3**

140 Iray Più Stereo Combinato

141 Iray Più Menu Active Shade Analysis

142 Iray Più Forest General

143 Iray Più Forest Albero 2D

144\_Iray Più\_Forest Albero 3D

145 Iray Più Forest Densità e Mappe

146 Iray Più Forest Probabilità Distribuzione

147 Iray Più Forest Gestione Geometrie

148 Iray Più Forest Scalare Oggetti

149 Iray Più Forest MDL Material

150 Iray Più Forest Spline e Densità

151 Iray Più Forest Spline ed Esclusione

152 Iray Più Forest Fallof Inclusione

153\_Iray Più\_Forest Fallof Esclusione

154\_Iray Più\_Forest Spline Aperta 155 Iray Più Forest Esclusione Oggetto 156 Iray Più Forest Esclusione Forest 157 Iray Più Forest Paint 158 Iray Più Forest Densità Avanzata 159\_Iray Più\_Forest Densità e Color ID 160 Iray Più Forest Densità e Cluster 161 Iray Più Forest Densità e Collisione 162 Iray Più Forest Editor Posizione Alberi 163 Iray Più Forest Camera e Visibilità 164 Iray Più Forest Camera e Guarda ad 165 Iray Più Forest Camera e Scala 166\_Iray Più\_Forest Alberi Mesh e Qualità 167\_Iray Più\_Forest Load e Distanza 168 Iray Più Forest Load e Camera Distanza 169 Iray Più Forest Load e Screen 170 Iray Più Forest Ombre 171\_Iray Più\_Forest Trasformazioni 172 Iray Più Forest Piega Oggetto 173 Iray Più Forest Tips Piega Oggetto 174 Iray Più Forest Repulsione 175 Iray Più Forest Inclinazione Esterna 176\_Iray Più\_Forest Rotazione Gradini 177\_Iray Più\_Forest Traslazione XY 178\_Iray Più\_Forest Guarda ai Bordi

- 179\_Iray Più\_Forest Guarda ad Oggetto
- 180\_Iray Più\_Forest Oggetti e Animazione
- 181 Iray Più Forest Creazione Animazione
- 182 Iray Più Forest Gestione Display
- 183\_Iray Più\_Forest Rendering Interni
- 184 Iray Più Forest Lister

## **Corona Rendering**

## **083 Corona Rendering e Light**

- 001 Introduzione a Corona e 3ds max
- 002 Conversione Corona e Mental ray
- 003 Facciamo il Primo Rendering
- 004 Conversione Scena Manuale
- 005 Passaggi Tempo e Rumore
- 006 Rendering Incrementale e File
- 007\_Opzioni VFB
- 008\_Rendering Interattivo e Viewport
- 009 Render Element
- 010\_La Storia dei Rendering
- 011 Il Light Mix Automatico
- 012 Inserire una CoronaLight
- 013\_Il Light Mix Manuale
- 014 Il Light Mix e Gruppi Luci
- 015 IL Rendering Distribuito
- 016 Denoise Rendering
- 017 Render Sovrascritto e Selezionato
- 018\_Enviroment e Rendering
- 019 Modificare il Render con i Lut
- 020 Esposizione Fotografica
- 021 Esposizione Fotocamera e Modificatori
- 022\_Interni e Bloom
- 023 Rendering Unbiased e Biased
- 024\_Global Illumination Interni Esterni
- 025 Perormance GI. VS AA Balance
- 026 Perormance Light Samples
- 027\_Perormance Max Sample Intesity
- 028\_Max Ray Depth il Bounce
- 029 Perormance Rendering Interattivo
- 030 Animazione e UHD Cache 1
- 031 Animazione e UHD Cache 2
- 032 Antialiasing Filtri e Dimensioni
- 033\_Taglio della Luce
- 034 Impostazioni Settings
- 035\_Le Skyportal di Corona
- 036 Le Corona Light 1
- 037\_Le Corona Light 2
- 038 Il Corona Sun
- 039\_Il Corona Sky
- 040 Comparazione Modelli di sky

## **084 Corona Rendering e Material**

041 Licenza FairSaas Corona

- 042\_Dof Sensore e Dimensioni
- 043 Dof Target Distance e Sensore
- 044\_Dof e Modificatori
- 045 Dof e Esposizione
- 046\_Materiale Luce Corona
- 047\_Dof Blade e Custom
- 048\_Dof Scena Finale
- 049 Dof GI vs AA
- 050 Motion Blur Oggetti
- 051\_Motion Blur Oggetti e velocità
- 052 Motion Blur Camera
- 053\_Displacement
- 054\_Displacement e Cut
- 055 Displacement e Suddivisione
- 056\_Displacement e Texture Star
- 057\_Displacement Plane
- 058\_Impostazioni Enviroment
- 059\_Controllo Albedo
- 060\_Diffusione
- 061\_Traslucenza
- 062\_Traslucenza e Mappa
- 063\_Riflessione e Glossy
- 064\_Riflessione e IOR
- 065\_Riflessione e Anisotropismo
- 066\_Rifrazione e Ior
- 067 Vetro Colorato Semplice
- 068\_Vetro Caustiche e Velocità
- 069 Vetro Senza Spessore
- 070\_Vetro e Glossy
- 071 Vetro e Assorbimento
- 072\_Vetro e Scattering
- 073 Vetro e Scattering Glossy
- 074\_Vetro Complesso
- 075 Opacità e Clip
- 076\_Self Illumination
- 077\_Alfa e Parametri Avanzati
- 078\_Il PBR Mode
- 079 Gestione Texture
- 080\_Gestione Texture
- 081 Catturare le Ombre
- 082\_Catturare le luci e Materiali

#### **Licenze scene contenute nel corso:**

La vostra licenza Locked Subscription può essere installata su un solo computer dopo la prima installazione il corso sarà disponibile senza limiti di tempo sul computer scelto per visionare il corso. In caso di guasto del vostro computer è possibile richiedere una installazione di riserva, contattando via mail e notificando la vostra password di installazione.

Nei file win rar è contenuto il videoplayer per eseguire le video lezioni. Estrarre gli archivi sempre e unicamente con win rar per ricomporre l'integrità dei file.

https://www.youtube.com/watch?v=7PG0i4i0rHo&feature=youtu.be

Si consiglia di scaricare un archivio alla volta da Turbosquid e non un unico file, per mantenere integri i file win rar, in caso di necessità è possibile contattare l'autore tramite il modulo di richiesta password.

La licenza è sensibile ai componenti hardware e al sistema operativo Deve essere scaricata prima sul server in caso sostituzione dei componenti hardware e sistema operativo, è possibile scaricarla per 9 volte, come descritto nelle video istruzioni al minuto 5:20

http://www.youtube.com/watch?v=nKqlz9xV4Hk

Requisiti di sistema: Sistema operativo Windows xp - Vista - Win 7 - Win 8 - Win 10 - a 32 e 64 bit, 2 gb di ram - scheda video 512 MB

è vietato cedere a terzi il contenuto dei video corsi, la divulgazione in qualsiasi forma pubblica o privata, è vietata la vendita, il noleggio il prestito, la proiezione in luoghi pubblici o privati senza autorizzazione scritta dell'autore copyright © Marcello Pattarin.